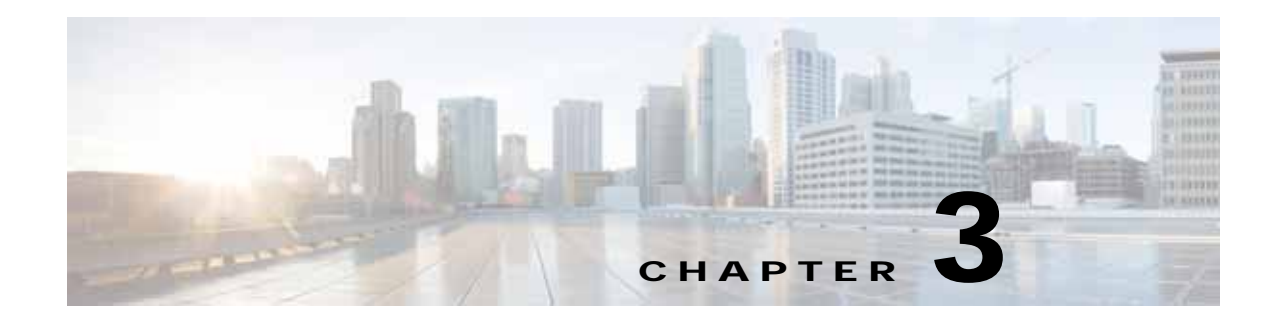

# **Cisco Smart Install CLI Commands**

- **•** [clear vstack, page 3-3](#page-2-0)
- **•** [debug vstack, page 3-5](#page-4-0)
- **•** [match \(Smart Install group configuration\), page 3-7](#page-6-0)
- **•** [show vstack, page 3-10](#page-9-0)
- **•** [vstack, page 3-22](#page-21-0)
- **•** [vstack attach, page 3-24](#page-23-0)
- **•** [vstack backup, page 3-25](#page-24-0)
- **•** [vstack basic, page 3-27](#page-26-0)
- **•** [vstack config, page 3-29](#page-28-0)
- **•** [vstack dhcp-localserver, page 3-31](#page-30-0)
- **•** [vstack director, page 3-33](#page-32-0)
- **•** [vstack download-config, page 3-35](#page-34-0)
- **•** [vstack download-image, page 3-37](#page-36-0)
- **•** [vstack group built-in, page 3-40](#page-39-0)
- **•** [vstack group custom, page 3-43](#page-42-0)
- **•** [vstack hostname-prefix, page 3-46](#page-45-0)
- **•** [vstack image, page 3-48](#page-47-0)
- **•** [vstack join-window close, page 3-50](#page-49-0)
- **•** [vstack join-window mode auto, page 3-51](#page-50-0)
- **•** [vstack join-window start, page 3-53](#page-52-0)
- **•** [vstack join-window-status index, page 3-56](#page-55-0)
- **•** [vstack on-hold-clients install, page 3-58](#page-57-0)
- **•** [vstack on-hold-clients remove, page 3-60](#page-59-0)
- **•** [vstack script, page 3-62](#page-61-0)
- **•** [vstack startup-vlan, page 3-64](#page-63-0)
- **•** [vstack tar, page 3-65](#page-64-0)

 $\Gamma$ 

- **•** [vstack untar, page 3-67](#page-66-0)
- **•** [vstack untar / table, page 3-69](#page-68-0)

 $\mathsf I$ 

**•** [vstack vlan, page 3-71](#page-70-0)

H

## <span id="page-2-0"></span>**clear vstack**

To clear the director database or the download list, use the **clear vstack** privileged EXEC command on the Smart Install director.

**clear vstack** {**director-db** [**entry** *index-number*] | **download-list [entry** *status-number*}

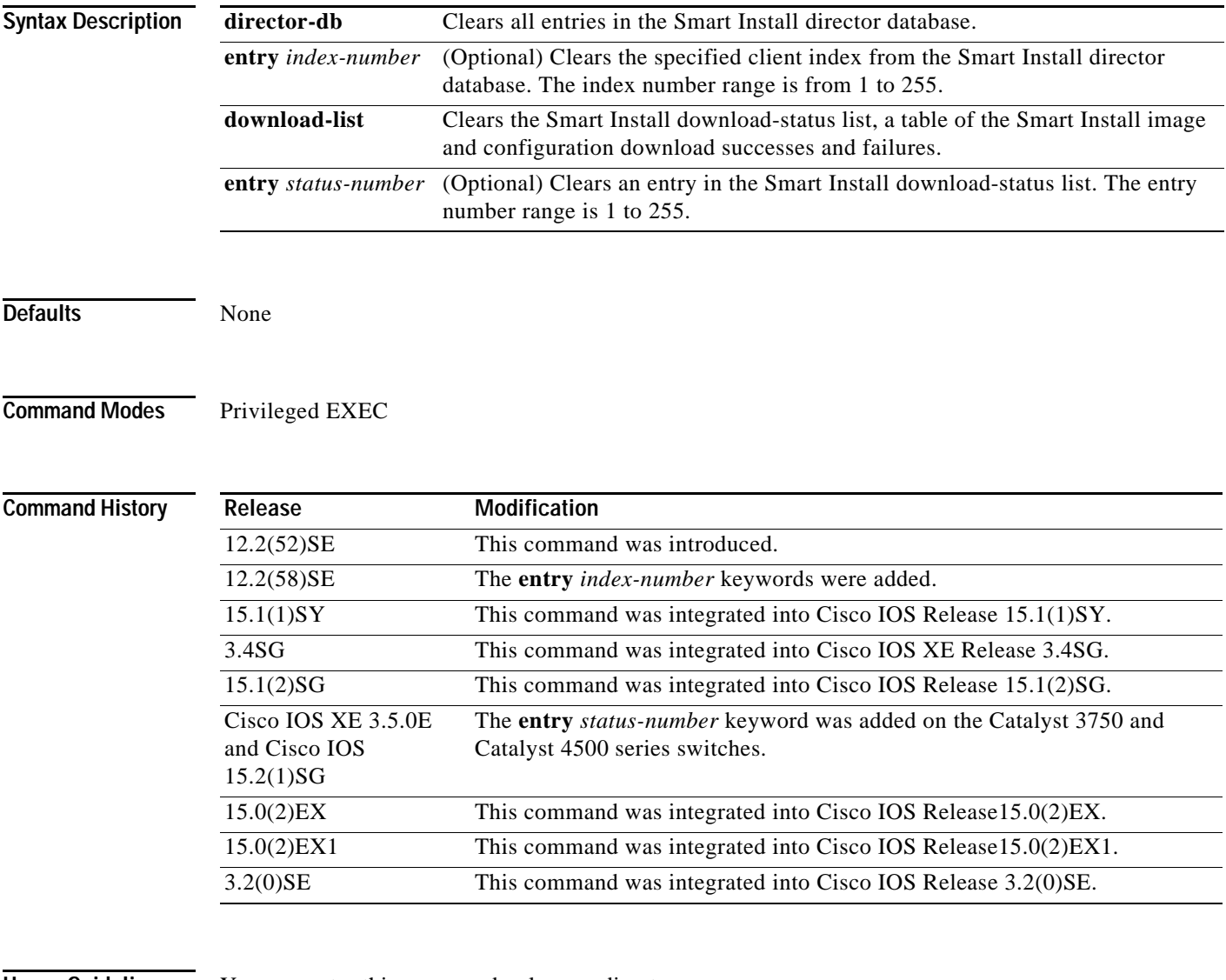

 $\Gamma$ 

**Usage Guidelines** You can enter this command only on a director.

Use the **entry** *index-number* keywords to remove inactive clients from the director database. However, take care not to delete valid (active) entries from the director database. If you enter the client index number of a valid client and configuration backup is enabled, a replacement switch does not get the configuration file. The switch sends a message to alert you of this.

 $\mathbf l$ 

Prior to Cisco IOS Release XE 3.5.0E and Cisco IOS Release 15.2(1)SG, the Catalyst 3750 and Catalyst 4500 series switches provided the **clear vstack download-status** command, which resulted in deleting all the entries in one-shot. With Release Cisco IOS Release XE 3.5.0E and Cisco IOS Release 15.2(1)SG, we provide the **clear vstack download-list entry** command, which enables you to delete a single entry in the download status table. This table can be viewed with the **show vstack download-status** command.

Examples This example shows how to clear the director database:

Switch# **clear vstack director-db**

This example shows the message received if you try to delete a valid client from the director database:

```
Switch# clear vstack director-db entry 2
Config backup feature is ON. If IBC is replaced by another switch, that wont get backup 
config file. proceed?[confirm]
```
This example shows how to delete a single entry in the download status table with an index of 1:

```
Switch# clear vstack download-list entry 1
status of upgrading client will not have correct status on clearing the download list. 
proceed?[confirm]
```
This example shows how to delete a single entry in the download status table with an index 1:

### Switch# **show vstack do**

SmartInstall: ENABLED Total no of entries

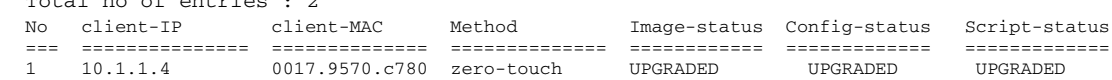

### 2 10.1.1.6 0026.985b.bc80 zero-touch UPGRADED UPGRADED UPGRADED 3 10.1.1.11 0030.7870.0c30 zero-touch UPGRADED UPGRADED UPGRADED Switch# **clear vstack download-status entry 2** status of upgrading client will not have correct status on clearing the download entry. proceed?[confirm] Switch# **show vstack download-status**

SmartInstall: ENABLED Total no of entries : 1

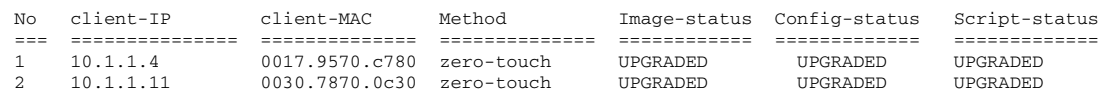

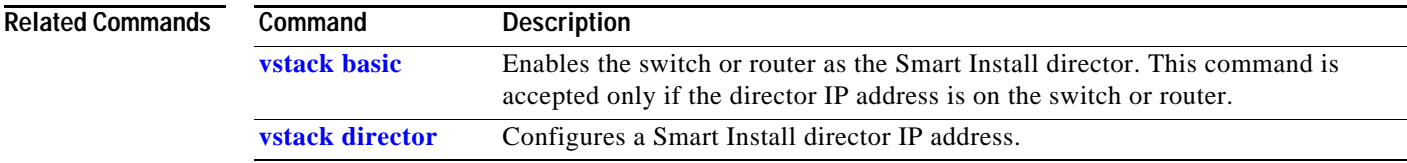

## <span id="page-4-0"></span>**debug vstack**

 $\overline{\phantom{a}}$ 

To enable debugging of the Smart Install feature, use the **debug vstack** privileged EXEC command. To disable debugging, use the **no** form of this command.

**debug vstack** {**all** | **backup** | **cli** | **director-db** | **download** | **emulation** | **fsm** | **group** | **join-window** | **protocol** 

**no debug vstack** {**all** | **backup** | **cli** | **director-db** | **download** | **emulation** | **fsm** | **group** | **join-window** | **protocol**

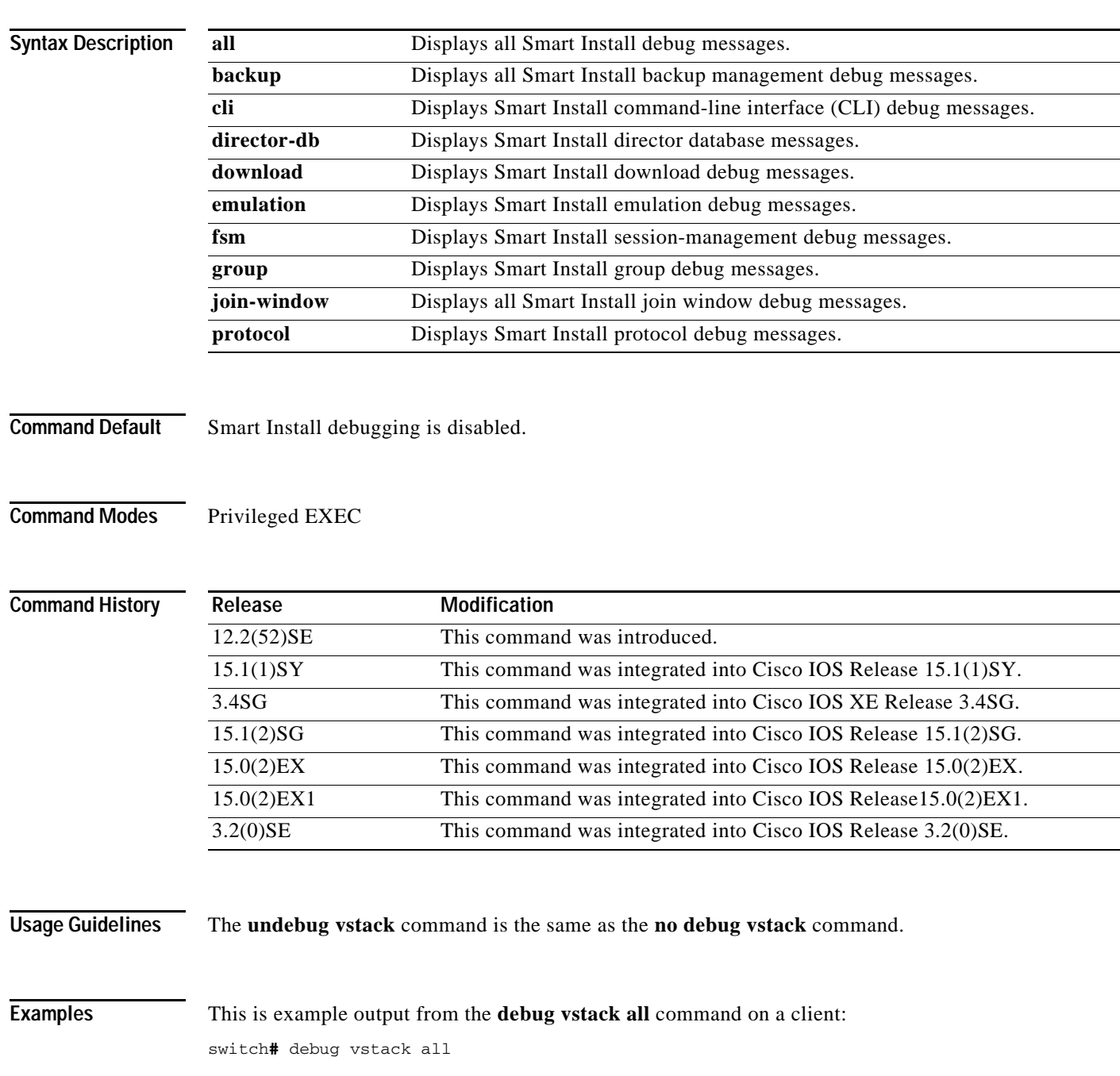

1

Vstack debug all debugging is on \*May 15 22:37:56.739: VSTACK\_DIR\_DB: smi\_parse\_cdp\_cache\_entry: Got Neighbor on the port Gi2/5/13 \*May 15 22:37:56.739: VSTACK\_DIR\_DB: smi\_parse\_cdp\_cache\_entry: Mac addr after masking Neig mac 6073.5cb6.6000, Local Mac 0026.99c9.b000 \*May 15 22:37:56.739: VSTACK: smi\_parse\_cdp\_cache\_entry:processing the cdp pkt for mgmt vlan \*May 15 22:37:56.739: VSTACK: received vlan\_plus\_seqno=20370001, seq no for vlan = 8247,prev\_seq\_no=8247 \*May 15 22:37:56.739: VSTACK\_DIR\_DB: smi\_parse\_cdp\_cache\_entry:string in parse WS-C3750G-24TS-1U \*May 15 22:37:56.739: VSTACK: smi\_send\_mgmt\_vlan\_to\_cdp: Seq no + Mgmt Vlan = 20370001. After conversion Mgmt vlan withseq no = 540475393,len=9

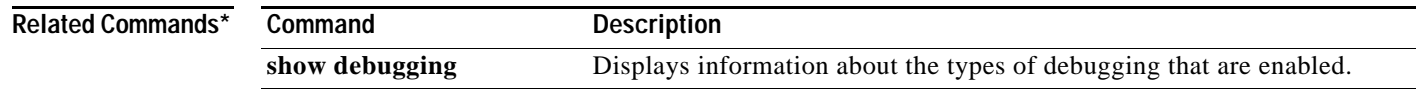

**match mac** *mac\_address*

**match host** *ip\_address* **interface** *name*

**no match host** *ip\_address* **interface** *name*

<span id="page-6-0"></span>**match (Smart Install group configuration)**

**no match mac** *mac\_address*

**match** *product-id* 

**no match** *product-id* 

**match** *switch\_stack\_number product\_family port\_config*

**no match** *switch\_stack\_number product\_family port\_config*

To configure the match type for a Smart Install custom group, use the **match** Smart Install group configuration mode command on the Smart Install director. To return to the default setting, use the **no**

form of this command. The available keyword depends on the type of custom group defined.

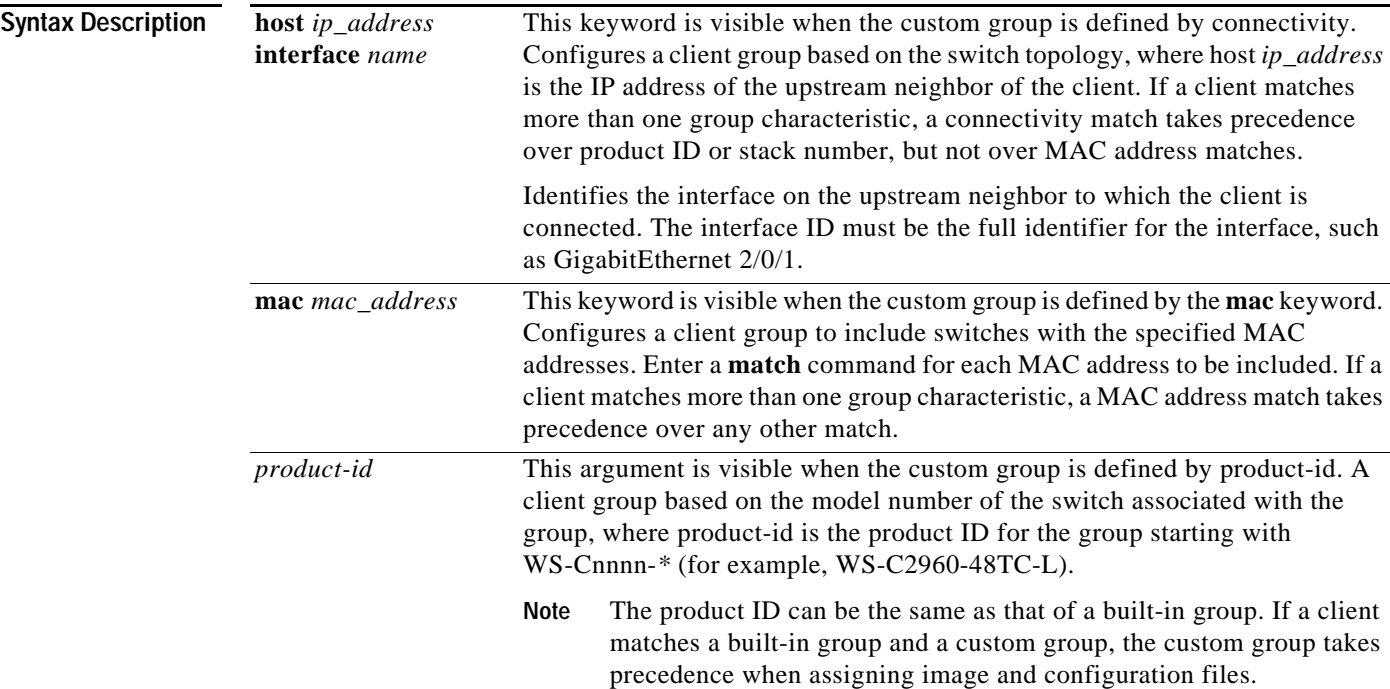

**3-7**

 $\Gamma$ 

 $\mathsf I$ 

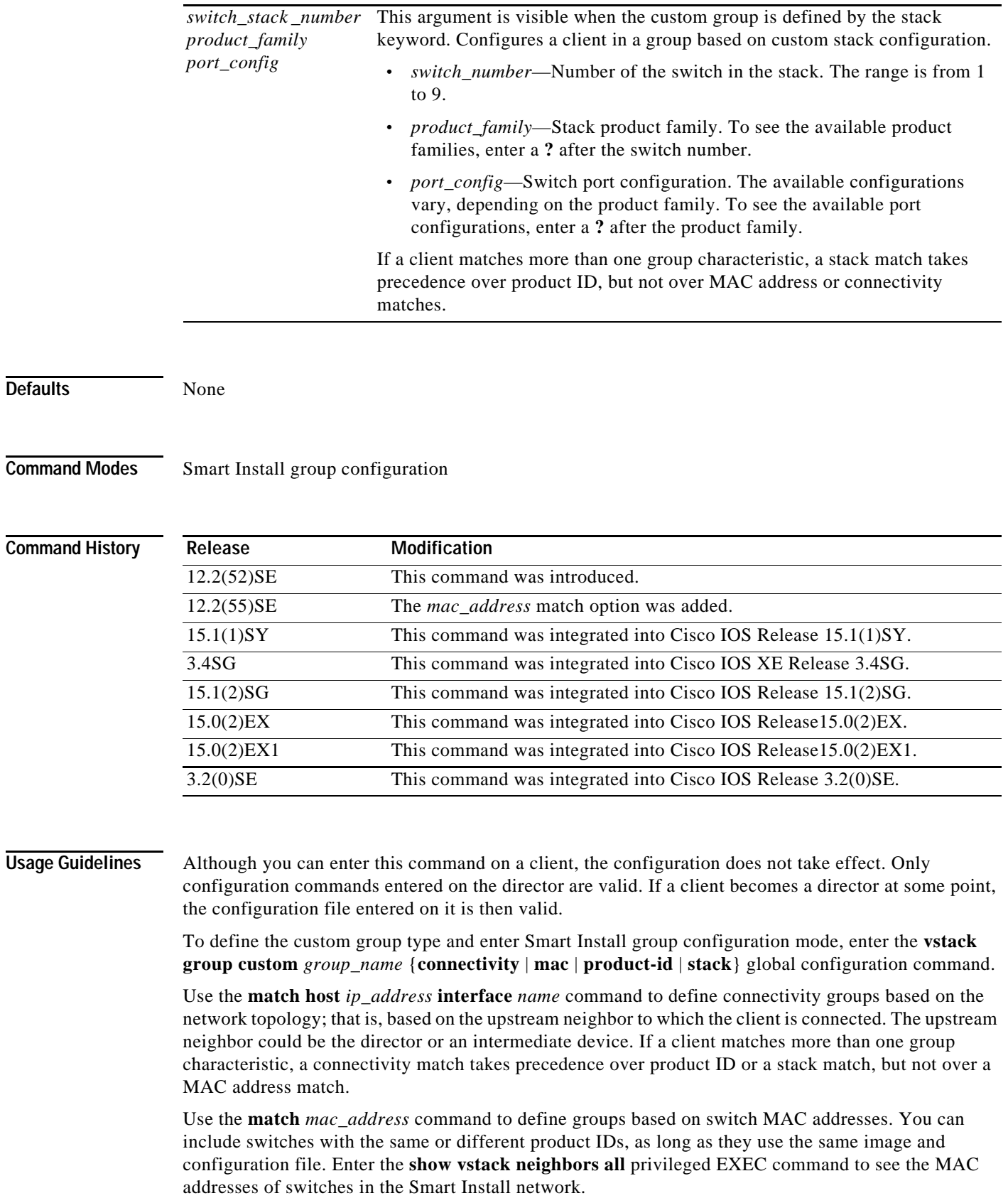

П

Use the **match** *product-id* command to match any product ID, including those not defined in the **vstack group built-in** command. These could be supported devices that were not shipping when the software version was released.

Use the **match** *switch\_stack \_number product\_family port\_config* command to identify switches in a stack. For example, **match 3 3750e WS-3750E-24PD** matches switch 3 in a Catalyst 3750E stack with a port configuration of 24 PoE ports.

**Examples** This example shows how to identify a custom group named *test* based on matching connectivity, to enter Smart Install group configuration mode, to specify that the group includes clients connected to the host with the IP address 2.2.2.2 through interface Gigabit Ethernet 0/1, and to identify the image and configuration files to be obtained through TFTP for the group:

```
Director(config)# vstack group custom test connectivity
Director(config-vstack-group)# match host 2.2.2.2 interface gigabitethernet0/1
Director(config-vstack-group)# image tftp://101.122.33.10/c3560-ipservices-tar.122-52.SE.tar 
Director(config-vstack-group)# config tftp://101.122.33.10/3560-24-ipbase-config.txt
Director(config-vstack-group)# script tftp://101.122.33.10/3560-24-post_install.txt
```
This example creates a custom group named *testgroup3* that includes the three switches identified by MAC address and configures the group to use the specified image file and configuration.

```
Director(config)# vstack group custom textgroup3 mac
Director(config-vstack-group)# match mac 0023.34ca.c180
Director(config-vstack-group)# match mac 001a.a1b4.ee00
Director(config-vstack-group)# match mac 0019.309d.5c80
Director(config-vstack-group)# image tftp://101.122.33.10/c3750-ipbase-tar.122-52.SE.tar 
Director(config-vstack-group)# config tftp://101.122.33.10/3750-24-ipbase_config.txt 
Director(config-vstack-group)# script tftp://101.122.33.10/3560-24-post_install.txt
```
You can verify the group settings by entering the **show vstack group custom** privileged EXEC command.

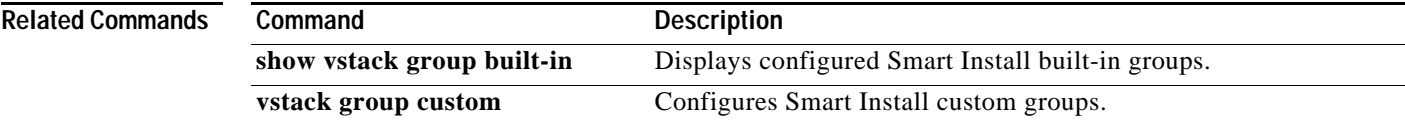

1

## <span id="page-9-0"></span>**show vstack**

To display Smart Install information, use the **show vstack** privileged EXEC command on the Smart Install director or a client.

**show vstack** {**config | host** *ip\_address* **| join-window configuration | status** [**detail**]}

**show vstack** {**download-status** [**detail**]

- **show vstack client** {**1 |** *client\_ ip\_address* **| all | group** {**built-in** *product\_family port\_config chassis\_config|* **custom** *group\_name*} *client-password* {**running-config | tech-support | version**}
- **show vstack group** {**built-in** *product\_family chassis\_config* {[*port\_config*] **detail}** [**configured**]} **| custom** [*group\_name*] **detail**}
- **show vstack neighbors** [**1 |** *client\_ ip\_address* **| all | group built-in** *product\_family port\_config chassis\_config*

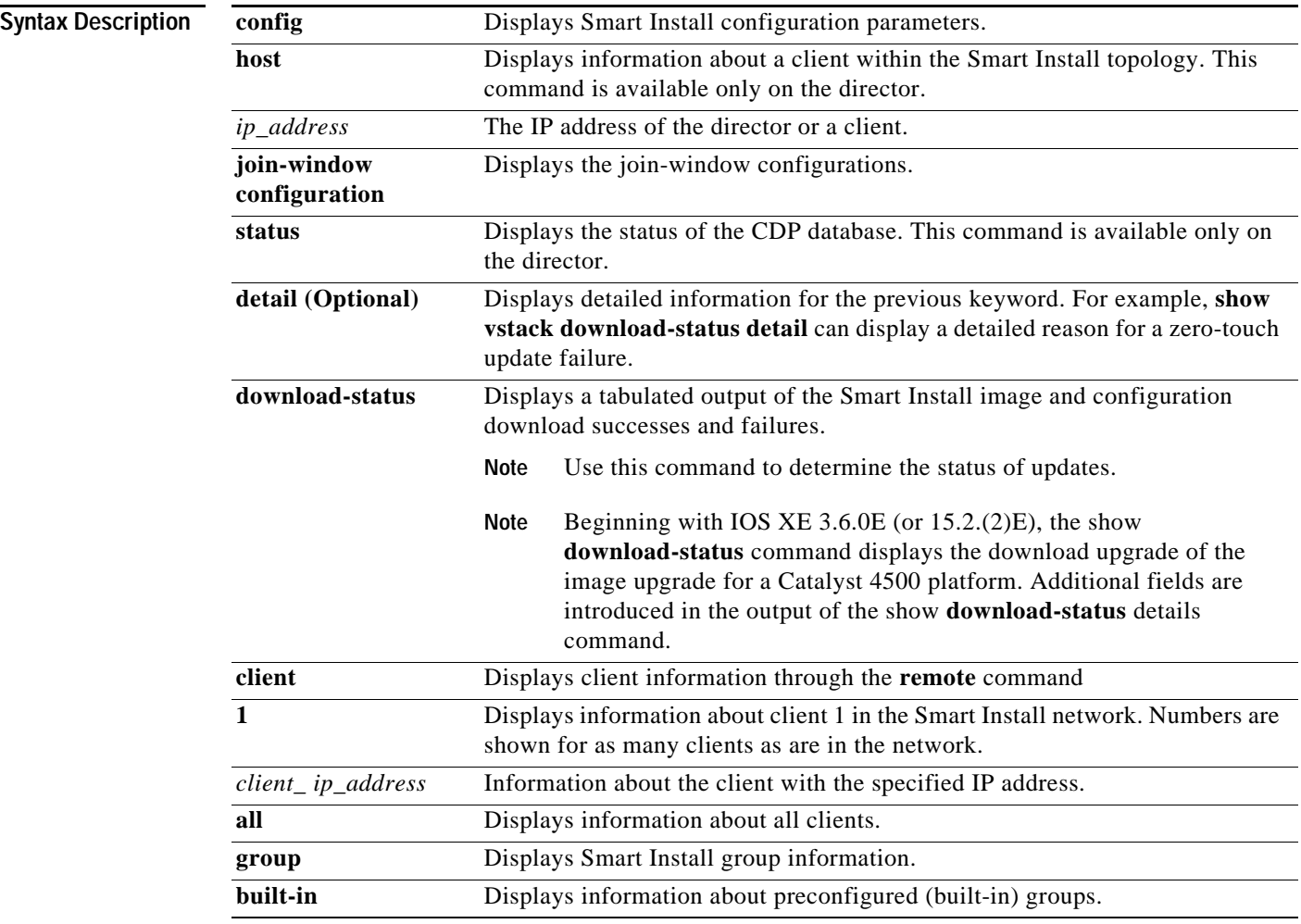

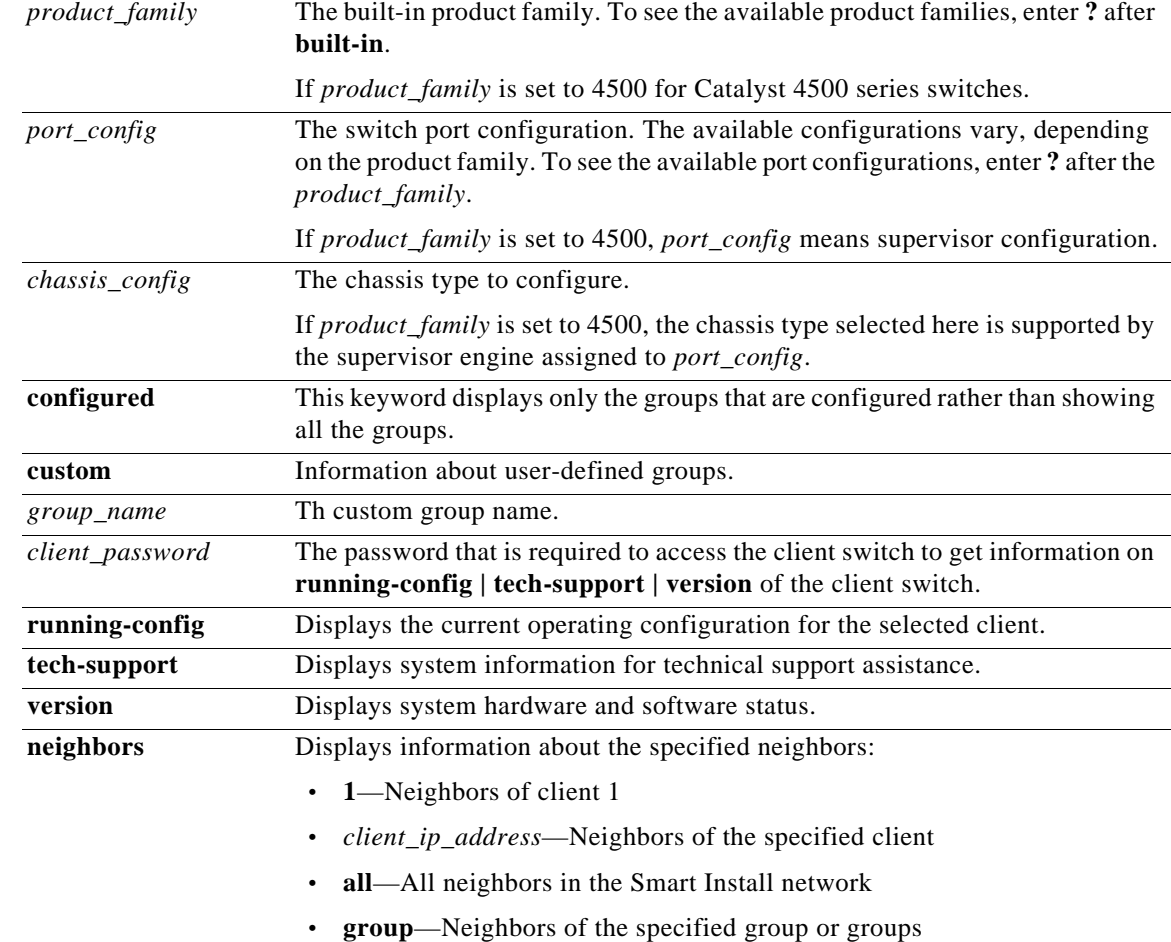

## **Command Modes** Privileged EXEC

**Note** The command with some, but not all, of the keywords are available at the user EXEC level.

## **Command History**

 $\mathbf{I}$ 

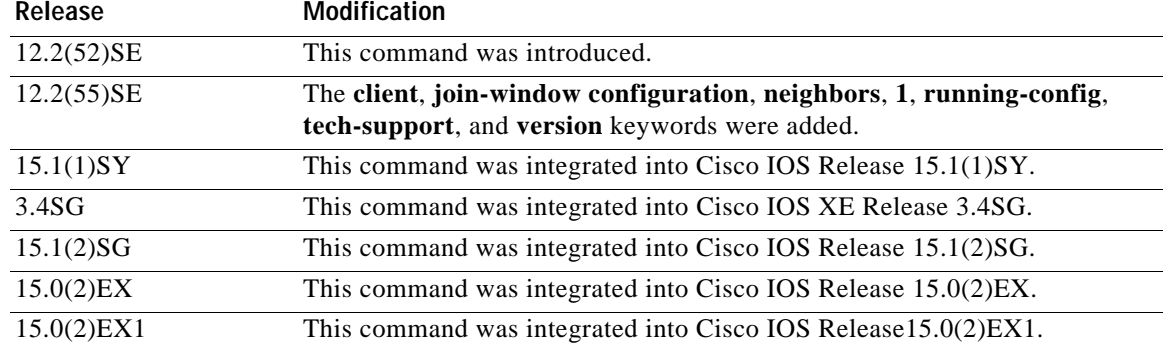

П

I

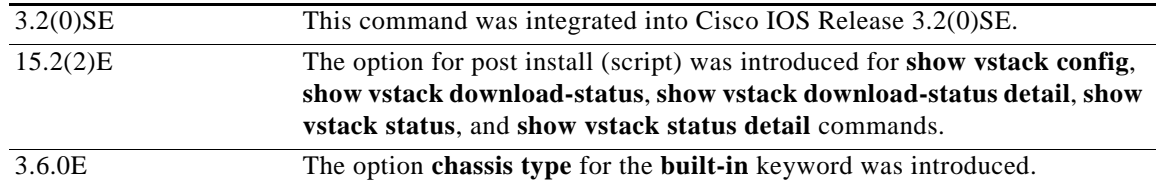

### **Usage Guidelines** The outputs of the **show** commands are different when entered on the director or on the client. Not all keywords are available on the client.

In Cisco IOS Release 12.2(58)SE and later or Release 15.1(1)SY, the output of the **show vstack status** command shows whether or not Smart Install is enabled on the director. If enabled, it also includes this additional information about clients:

- **•** Device status (Smart Install capable or not)
- **•** Health status (active or inactive)
- **•** Join-window status (allowed, hold, or denied), and
- **•** Upgrade status for image or configuration (in progress, complete, or failed).

Beginning with Cisco IOS Release 3.6.0E (IOS 15.2(2)E), the output of the **show vstack status** command remains unchanged, but the meaning of the following fields have changed:

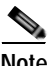

**Note** These changes are for Catalyst 4500 Series Switch only.

- **• Product-ID—***chassis-id* is used as the client's product ID and is collected from CDP. For an asymmetric chassis, the product ID may be updated dynamically.
- **• MAC Address —**For a Catalyst 4500 standalone IBC, you use the chassis' MAC address whereas for VSS IBC, you use the virtual MAC selected while configuring VSS.

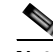

**Note** The meaning of the fields **Hostname**, **IP** and **status** are unchanged; they are platform-independent.

If you disable Smart Install on the director by entering the **no vstack** global configuration command, the output of the **show vstack status** [**detail**] and **show vstack download-status** [**detail**] commands shows only Smart Install: DISABLED. The output of the **show vstack config** command shows the Smart Install configuration even though it is not in effect.

If the director is a Catalyst 4500 series switch, whether it is a single chassis or a VSS setup, only a single entry of the director appears in the output of the **show vstack status detail** command. The product ID shown is the chassis sku-id.

Beginning with IOS XE 3.6.0E (or 15.2.(2)E), the following apply:

- **•** All the director entries (multiple, if the director is a stack) will be assigned the value '0,' and all the IBC stack members will have different entries (situation prior to IOS XE 3.6.0E (or 15.2.(2)E)) but they will all have the same device number.
- **•** When you clear a DB entry and that IBC is a stack, the **clear vstack dir** command will remove all the stack entries from the database.

 $\mathbf I$ 

**Examples** This is example output from the **show vstack config** command on a client:

```
Director# show vstack config 
Role: Client
 Vstack Director IP address: 1.1.1.163
```
This is example output from the **show vstack config** command on a director:

```
Director# show vstack config
Role: Director
 Vstack Director IP address: 1.1.1.163
 Vstack Mode: Basic
 Vstack default management vlan: 1
Vstack start-up management vlan:1000
  Vstack management Vlans: none
  Vstack Config file: tftp://1.1.1.100/default-config.txt
 Vstack Image file: tftp://1.1.1.100/c3750e-universalk9-tar.122-
 Vstack Script file: tftp://1.1.1.100/post-install.txt
 Join Window Details:
          Window: Open (default)
          Operation Mode: auto (default)
 Vstack Backup Details:
          Mode: On (default)
          Repository: flash:/vstack (default)
```
These are example outputs from the **show vstack download-status** command on a director:

```
Director# show vstack download-status
Total no of entries : 3<br>No slient-IP slient-MAC
                                             No client-IP client-MAC Method Image-status Config-status Script-status
```
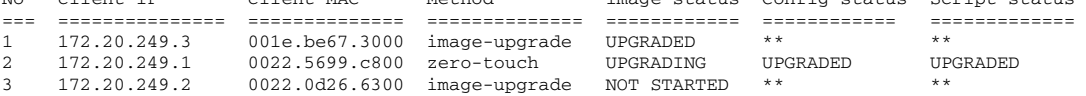

This is example output from the **show vstack host** command:

```
Director# show vstack host 1.1.1.1
Host Info :
Code :
ClNum MAC Address Product-ID IP_addr DevID status
===== ============== ================= =============== ========== =========
1 001d.71ba.f780 WS-C2960PD-8TT-L 1.1.1.1 2960pd-47
```
Neighbor Info:

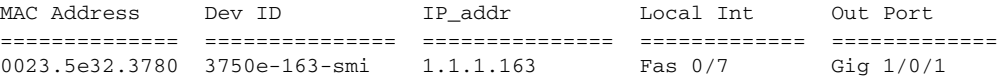

This is example output from the **show vstack join-window configuration** command:

Director# **show vstack join-window configuration**

Join Window Configuration Details: Window: Open (default) Mode: auto (default) No Join Window start/end dates and times configured

This is example output from the **show vstack status** command:

```
Director# show vstack status
SmartInstall: ENABLED
Status: Device_type Health_status Join-window_status Upgrade_status
Device_type: S - Smart install N - Non smart install P - Pending
```
ן

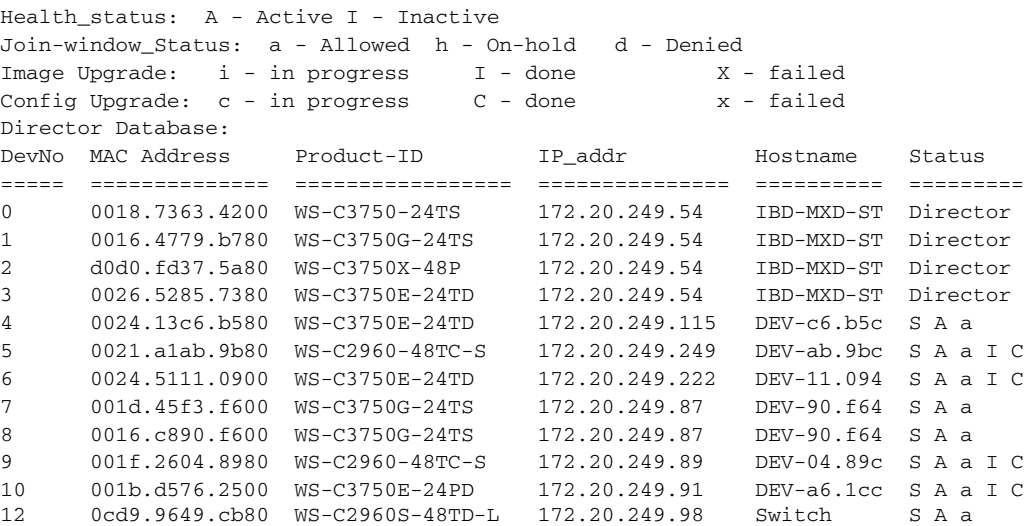

This is example output from the **show vstack status** command if you have disabled Smart Install on the director by entering the **no vstack** global configuration command:

Switch# **show vstack status** SmartInstall: ENABLED

```
Status: Device_type Health_status Join-window_status Upgrade_status
Device_type: S - Smart install N - Non smart install P - Pending
Health_status: A - Active I - Inactive
Join-window_Status: a - Allowed h - On-hold d - Denied
Image Upgrade: i - in progress I - done X - failed
Config Upgrade: c - in progress C - done x - failed
Director Database:
DevNo MAC Address Product-ID IP_addr Hostname Status
===== ============== ================= =============== ========== =========
0 0023.04c2.95c0 WS-C4506-E 1.1.1.1 Switch Director
4 68ef.bd08.6000 WS-C4507R-E 1.1.1.2 IBC_WOW-08 S I a C
```
Switch#

This is example output from the **show vstack status detail** command:

Director# **show vstack status detail** SmartInstall: ENABLED ----------------------------------------------- Device Num : 0 Device ID : 3750e-163-smi MAC Address : 0023.5e32.3780 IP Addr : 1.1.1.163 Hop value : 0 Serial : FDO1239V026 Product-ID : WS-C3750E-24PD Version : 12.2(0.0.242)DEV Image : C3750E-UNIVERSALK9-M Entry Role : Entry (N-1)HOP Entry : Already Root Backup done : no Latest backup file: none Latest backup client name: none File checksum : none Status : Director

 $\Gamma$ 

----------------------------------------------- Device Num : 1 Device ID : 3560g-10net-11 MAC Address : 0013.c4b4.bc00 IP Addr : 10.5.113.11 Hop value : 1 Serial : Not Found Product-ID : WS-C3560G-24PS Version : 12.2(50) SE3 Image : C3560-IPSERVICESK9-M Entry Role : IBC Entry (N-1)HOP Entry : 0023.5e32.3780 Backup done : no Latest backup file: none Latest backup client name: none File checksum : none Status : NST ----------------------------------------------- Device Num : 2 Device ID : 2960pd-47 MAC Address : 001d.71ba.f780 IP Addr : 1.1.1.1 Hop value : 1 Serial : FOC1138Z6P7 Product-ID : WS-C2960PD-8TT-L Version : 12.2(0.0.242)DEV Image : C2960-LANBASEK9-M Entry Role : IBC Entry (N-1)HOP Entry : 0023.5e32.3780 Backup done : Yes Latest backup file: flash:/vstack/2960pd-47-001d.71ba.f780.REV2 Latest backup client name: 2960pd-47 File checksum : 426154BFAFE1425F527621DC8B647C38 Status : ACT Director# **show vstack download-status detail** SmartInstall: ENABLED No 1: client-ip: 172.20.249.3 client-hostname: Switch client-mac: 001e.be67.3000 method: image-upgrade config-fail-reason: NA image-fail-reason: NA script-fail-reason: NA config downloaded at: image downloaded at: 02:47:39 UTC Mar 30 2011 script downloaded at: - No 2: client-ip: 172.20.249.1 client-hostname: Switch client-mac: 0022.5699.c8000 method: zero-touch config-fail-reason: NA image-fail-reason: NA script-fail-reason: NA config downloaded at: 03:02:23 UTC Mar 30 2011 image downloaded at: script downloaded at: 02:47:39 UTC Mar 30 2011

Ι

```
N_0 3.
client-ip: 217.20.249.2
client-hostname: Switch
client-mac: 0022.0d26.6300 
method: image-upgrade
config-fail-reason: NA
image-fail-reason: NA
script-fail-reason: NA
config downloaded at: -
image downloaded at: -
script downloaded at: -
```
This is example output from the **show vstack host** command:

```
Director# show vstack host 1.1.1.1
Host Info :
Status: Device_type Health_status Join-window_status Upgrade_status
Device_type: S - Smart install N - Non smart install P - Pending
Health_status: A - Active I - Inactive
Join-window_Status: a - Allowed h - On-hold d - Denied
Image Upgrade: i - in progress I - done X - failed
Config Upgrade: c - in progress c - done x - failed
Script Upgrade: p - in progress p - done F - failed
DevNo MAC Address Product-ID IP_addr Hostname Status
===== ============== ================= =============== ========== =========
1 0023.348e.8e00 WS-C3750E-48TD 1.1.1.1 Switch.dom S A a C P
```
Neighbor Info:

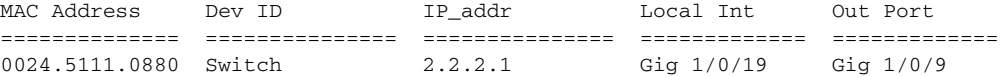

This is example output from the **show vstack join-window configuration** command:

Director# **show vstack join-window configuration**

```
Join Window Configuration Details:
          Window: Open (default)
            Mode: auto (default)
          No Join Window start/end dates and times configured
```
This is example output from the **show vstack status** command:

```
Director# show vstack status
SmartInstall: ENABLED
Status: Device_type Health_status Join-window_status Upgrade_status
Device_type: S - Smart install N - Non smart install P - Pending
Health_status: A - Active I - Inactive
Join-window_Status: a - Allowed h - On-hold d - Denied
Image Upgrade: i - in progress I - done X - failed
Config Upgrade: c - in progress ( C - done x - failed
Script Upgrade: p - in progress P - done F - failed
Director Database:
DevNo MAC Address Product-ID IP_addr Hostname Status
===== ============== ================= =============== ========== =========
0 0018.7363.4200 WS-C3750-24TS 172.20.249.54 IBD-MXD-ST Director
1 0016.4779.b780 WS-C3750G-24TS 172.20.249.54 IBD-MXD-ST Director
2 d0d0.fd37.5a80 WS-C3750X-48P 172.20.249.54 IBD-MXD-ST Director
3 0026.5285.7380 WS-C3750E-24TD 172.20.249.54 IBD-MXD-ST Director
4 0024.13c6.b580 WS-C3750E-24TD 172.20.249.115 DEV-c6.b5c S A a
5 0021.a1ab.9b80 WS-C2960-48TC-S 172.20.249.249 DEV-ab.9bc S A a I C
6 0024.5111.0900 WS-C3750E-24TD 172.20.249.222 DEV-11.094 S A a I C P
7 001d.45f3.f600 WS-C3750G-24TS 172.20.249.87 DEV-90.f64 S A a
```
8 0016.c890.f600 WS-C3750G-24TS 172.20.249.87 DEV-90.f64 S A a 9 001f.2604.8980 WS-C2960-48TC-S 172.20.249.89 10 001b.d576.2500 WS-C3750E-24PD 172.20.249.91 DEV-a6.1cc S A a I C 12 0cd9.9649.cb80 WS-C2960S-48TD-L 172.20.249.98 Switch S A a

This is example output from the **show vstack status** command if you have disabled Smart Install on the director by entering the **no vstack** global configuration command:

Director # **show vstack status**

SmartInstall: DISABLED

This is example output from the **show vstack status** command:

Switch# **show vstack status** SmartInstall: ENABLED

Status: Device\_type Health\_status Join-window\_status Upgrade\_status Device\_type: S - Smart install N - Non smart install P - Pending Health\_status: A - Active I - Inactive Join-window\_Status: a - Allowed h - On-hold d - Denied Image Upgrade: i - in progress I - done X - failed Config Upgrade:  $c - in$  progress  $c - done$  x - failed Script Upgrade:  $p - in progress$  P - done F - failed Director Database: DevNo MAC Address Product-ID IP\_addr Hostname Status ===== ============== ================= =============== ========== ========= 0 0023.04c2.95c0 WS-C4506-E 1.1.1.1 Switch Director 4 68ef.bd08.6000 WS-C4507R-E 1.1.1.2 IBC\_WOW-08 S I a C P

Switch#

 $\Gamma$ 

This is an example output from the **show vstack status detail** command:

Director# **show vstack status detail** SmartInstall: ENABLED ----------------------------------------------- Device Num : 0 Device ID : 3750e-163-smi MAC Address : 0023.5e32.3780 IP Addr : 1.1.1.163 Hop value : 0 Serial : FDO1239V026 Product-ID : WS-C3750E-24PD Version : 12.2(0.0.242)DEV Image : C3750E-UNIVERSALK9-M Entry Role : Entry (N-1)HOP Entry : Already Root Backup done : no Latest backup file: none Latest backup client name: none File checksum : none Status : Director ----------------------------------------------- Device Num : 1 Device ID : 3560g-10net-11 MAC Address : 0013.c4b4.bc00 IP Addr : 10.5.113.11 Hop value : 1 Serial : Not Found Product-ID : WS-C3560G-24PS Version : 12.2(50) SE3 Image : C3560-IPSERVICESK9-M

Ι

```
Entry Role : IBC Entry
(N-1)HOP Entry : 0023.5e32.3780
Backup done : no
Latest backup file: none
Latest backup client name: none
File checksum : none
Status : NSI
-----------------------------------------------
Device Num : 2
Device ID : 2960pd-47
MAC Address : 001d.71ba.f780
IP Addr : 1.1.1.1
Hop value : 1
Serial : FOC1138Z6P7
Product-ID : WS-C2960PD-8TT-L
Version : 12.2(0.0.242)DEV
Image : C2960-LANBASEK9-M
Entry Role : IBC Entry
(N-1)HOP Entry : 0023.5e32.3780
Backup done : Yes
Latest backup file: flash:/vstack/2960pd-47-001d.71ba.f780.REV2
Latest backup client name: 2960pd-47
File checksum : 426154BFAFE1425F527621DC8B647C38
Status : ACT
```
Beginning with IOS XE 3.6.0E (or 15.2(2)E, Supervisor\_ID is provided in the output of the **show vstack status detail** command, because Chassis\_ID is displayed in the output of the **show vstack status** command and you require supervisor engine information to decide on the image type provided to a switch. Supervisor\_ID is received through the new CDP APP TLV sent by IBC. IBD gathers this information and updates the director database. For a dual supervisor chassis or a VSS system, the supervisor type across a switch should match; hence, a single CDP APP TLV will suffice.

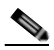

**Note** The Supervisor field will display "not applicable" for platforms that do not have the necessary supervisor engines.

```
Example:
Device ID : IBC_WOW-08.603f
MAC Address : 68ef.bd08.6000
IP Addr : 1.1.1.2
Hop value : **
Serial : FOX1352H3FK
Product-ID : WS-C4507R-E
Supervisor : WS-X45-SUP7-E
Version : 03.06.00.E
Image : cat4500e-UNIVERSALK9-M
Entry Role : IBC Entry
(N-1)HOP Entry : 0023.04c2.95c0
Backup done : Yes
Latest backup file: bootflash:/vstack/IBC_WOW-08.603f-68ef.bd08.6000.REV2
Latest backup client name: 
File checksum : 00000000000000000000000000000000
Switch replace type: Same Switch
SMI Version : 1
Status : S I a C
Capability : Network derived SMI management VLAN supported
Switch#
```
 $\mathbf I$ 

The following example illustrates how to configure a built-in group for the Catalyst 4500 switch by selecting the chassis model:

Switch# **show vst group built-in 4500 sup8-e 4503 de** --------------------------------------------- Group Name: sup8-e 4503 No Image name specified No config file name specified No Script file specified Switch#

In the following example, we select the supervisor type rather than the chassis model. This displays all the groups for the chassis that support that particular supervisor engine.

```
Switch# show vst group built-in 4500 sup8-e de 
---------------------------------------------
Group Name: sup8-e 4503
No Image name specified
No config file name specified
No Script file specified
---------------------------------------------
Group Name: sup8-e 4506
No Image name specified
No config file name specified
No Script file specified
---------------------------------------------
Group Name: sup8-e 4507r+e
No Image name specified
No config file name specified
No Script file specified
---------------------------------------------
Group Name: sup8-e 4510r+e
No Image name specified
No config file name specified
No Script file specified
Switch#
```
This is example output from the **show vstack client running-config** command for client 1:

```
----- [show running-config] for 2960pd-47 @ 1.1.1.1 -
Building configuration...
Current configuration : 2723 bytes
!
version 12.2
no service pad
service timestamps debug datetime msec
service timestamps log datetime msec
no service password-encryption
!
hostname 2960pd-47
!
boot-start-marker
boot-end-marker
!
enable password test
!
!
!
no aaa new-model
```
Director# **show vstack client 1 password running-config**

ן

system mtu routing 1500 authentication mac-move permit <output truncated>

This is example output from the **show vstack group built-in** command:

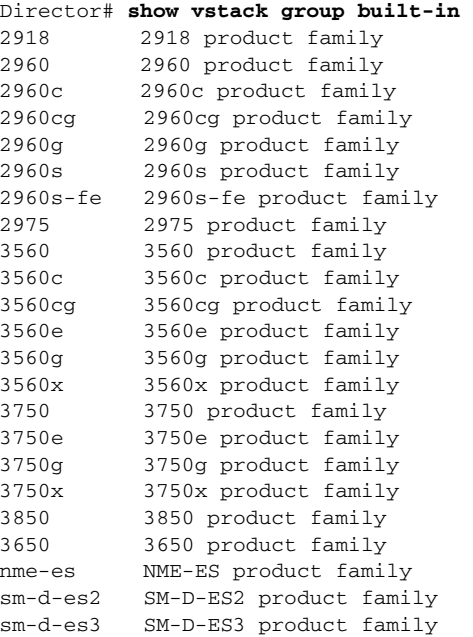

### This is example output from the **show vstack group custom detail** command:

Director # **show vstack group custom detail**

-----------------------------------------------

```
Group Name: 2960-8
Image: tftp://1.1.1.100/c2960-lanbasek9-tar.122-0.0.221.DEV.tar
Config File: tftp://1.1.1.100/2960-8-config.txt
Connectivity Details (IP Adress:Interface):
 1.1.1.163:FastEthernet1/0/1
-----------------------------------------------
Group Name: WS-C3560E-24TD
Image: tftp://1.1.1.0/c3560e-ipbasek9-tar.122-0.0.221.DEV.tar
Config File: tftp://1.1.1.100/3560e-config.txt
Product-ID: WS-C3560E-24TD
-----------------------------------------------
Group Name: lotr-stack
Image 1: tftp://1.1.1.100/c3750e-universalk9-tar.122-0.0.221.DEV.tar
Image 2: tftp://1.1.1.100/c3750-ipservicesk9-tar.122-0.0.221.DEV.tar
Config File: tftp://1.1.1.100/lotr-stack-config.txt
Stack Details (Switch_number:Product-id):
               1:3750G 24
               3:3750G 24POE
```
This is example output from the **show vstack group custom detail** command:

Director #**show vstack group custom detail**

-----------------------------------------------

```
Group Name: 2960-8
Image: tftp://1.1.1.100/c2960-lanbasek9-tar.122-0.0.221.DEV.tar
Config File: tftp://1.1.1.100/2960-8-config.txt
Connectivity Details (IP Adress:Interface):
 1.1.1.163:FastEthernet1/0/1
```

```
-----------------------------------------------
Group Name: WS-C3560E-24TD
Image: tftp://1.1.1.0/c3560e-ipbasek9-tar.122-0.0.221.DEV.tar
Config File: tftp://1.1.1.100/3560e-config.txt
Product-ID: WS-C3560E-24TD
  -----------------------------------------------
Group Name: lotr-stack
Image 1: tftp://1.1.1.100/c3750e-universalk9-tar.122-0.0.221.DEV.tar
Image 2: tftp://1.1.1.100/c3750-ipservicesk9-tar.122-0.0.221.DEV.tar
Config File: tftp://1.1.1.100/lotr-stack-config.txt
Stack Details (Switch_number:Product-id):
               1:3750G 24
               3:3750G 24POE
```
This is example output from the **show vstack neighbors** command for client 1:

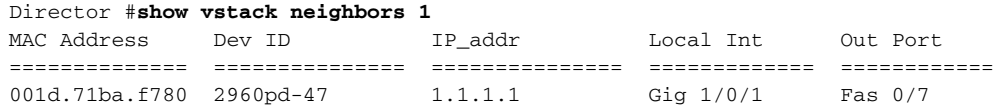

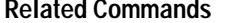

 $\overline{\phantom{a}}$ 

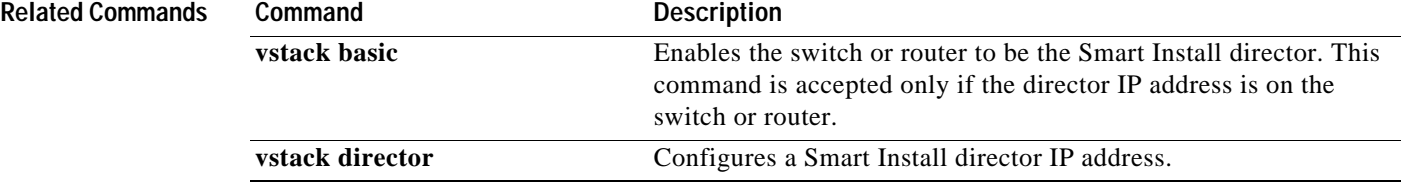

## <span id="page-21-0"></span>**vstack**

To enable the Smart Install feature on a director or client device, use the **vstack** global configuration command. To disable the Smart Install feature on a director or client device, use the **no** form of this command.

**vstack** 

**no vstack** 

- **Syntax Description** This command has no keywords.
- **Defaults** Smart Install is enabled.
- **Command Modes** Global configuration

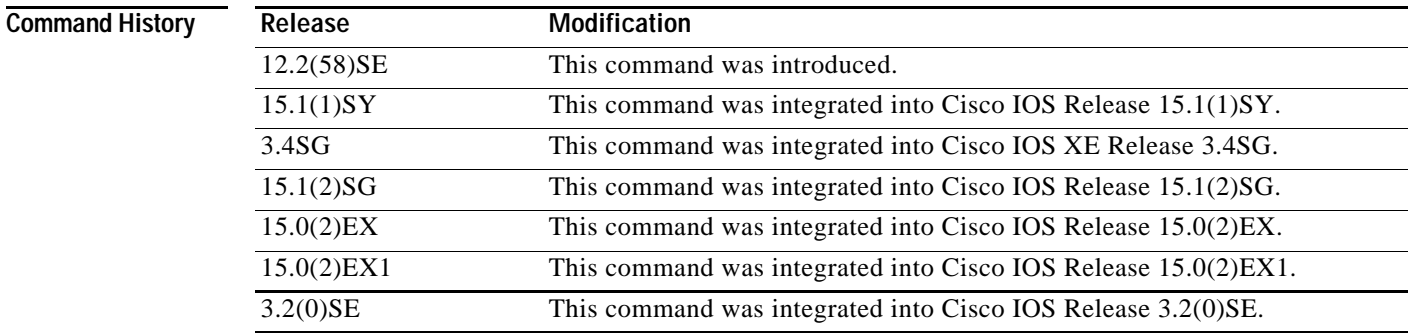

**Usage Guidelines** Configuring Smart Install on a director or client switch opens TCP port 4786 on the director and on the client. You can use the **no vstack** global configuration command on a director or client device to disable Smart Install and shut down the TCP port.

To enable Smart Install after it has been disabled, enter the **vstack** global configuration command.

When you enter the **no vstack** command to disable Smart Install on a director or client device, if the Smart Install configuration is already present, it remains in the running configuration but does not take effect. This includes the Smart Install director IP address and other Smart Install configurations, such as group configurations.

If you disable Smart Install on a director and there were Smart Install DHCP IP addresses configured, you need to manually delete them.

When Smart Install is disabled on a device, the **vstack director** *ip\_ address* and **vstack basic** global configuration commands are not allowed on the device.

No warning message is generated when you disable Smart Install.

To reenable Smart Install on a device, enter the **vstack** global configuration command.

To see if Smart Install is enabled on a device, enter the **show vstack status** privileged EXEC command.

Ι

 $\overline{\phantom{a}}$ 

If you disable Smart Install on the director by entering the **no vstack** global configuration command, the output of the **show vstack status** [**detail**] and **show vstack download-status** [**detail**] commands shows only Smart Install: DISABLED. The output of the **show vstack config** command shows the Smart Install configuration even though it is not in effect.

## **Examples** This example shows how to disable Smart Install on the device: Director(config)# **no vstack**  Director(config)#

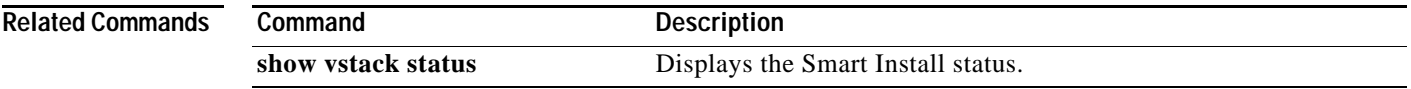

 $\mathsf I$ 

# <span id="page-23-0"></span>**vstack attach**

To connect to a client from the director, use the **vstack attach** privileged EXEC command on the director.

**vstack attach** {*client - index* | *client IP address*}

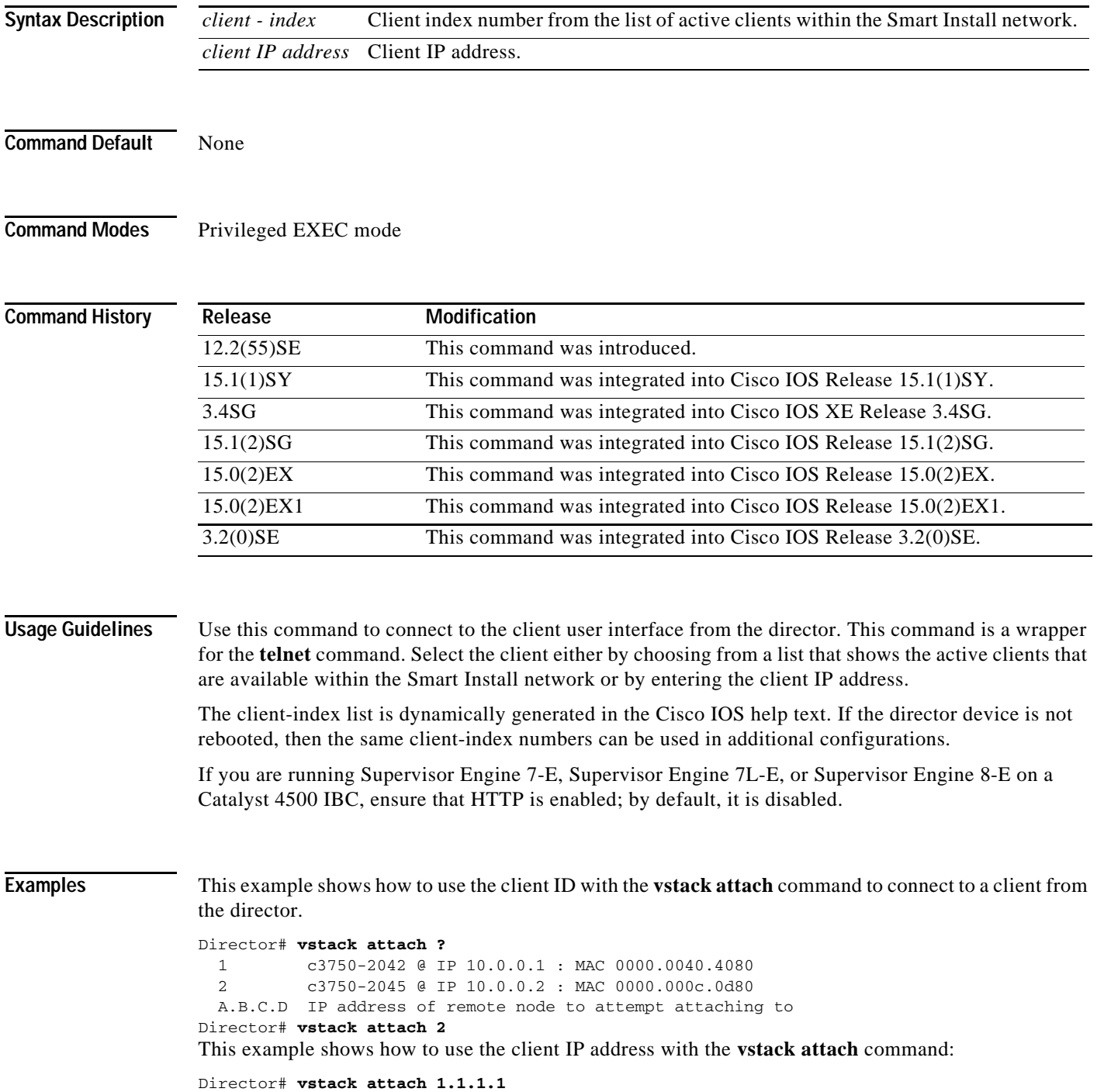

**3-25**

a ka

## <span id="page-24-0"></span>**vstack backup**

To enable the backup feature and allow client configurations to be saved in the director's repository, use the **vstack backup** global configuration command. Use the **no vstack backup** command to disable the backup feature.

**vstack backup** [**file-server** *url*]

**no vstack backup** 

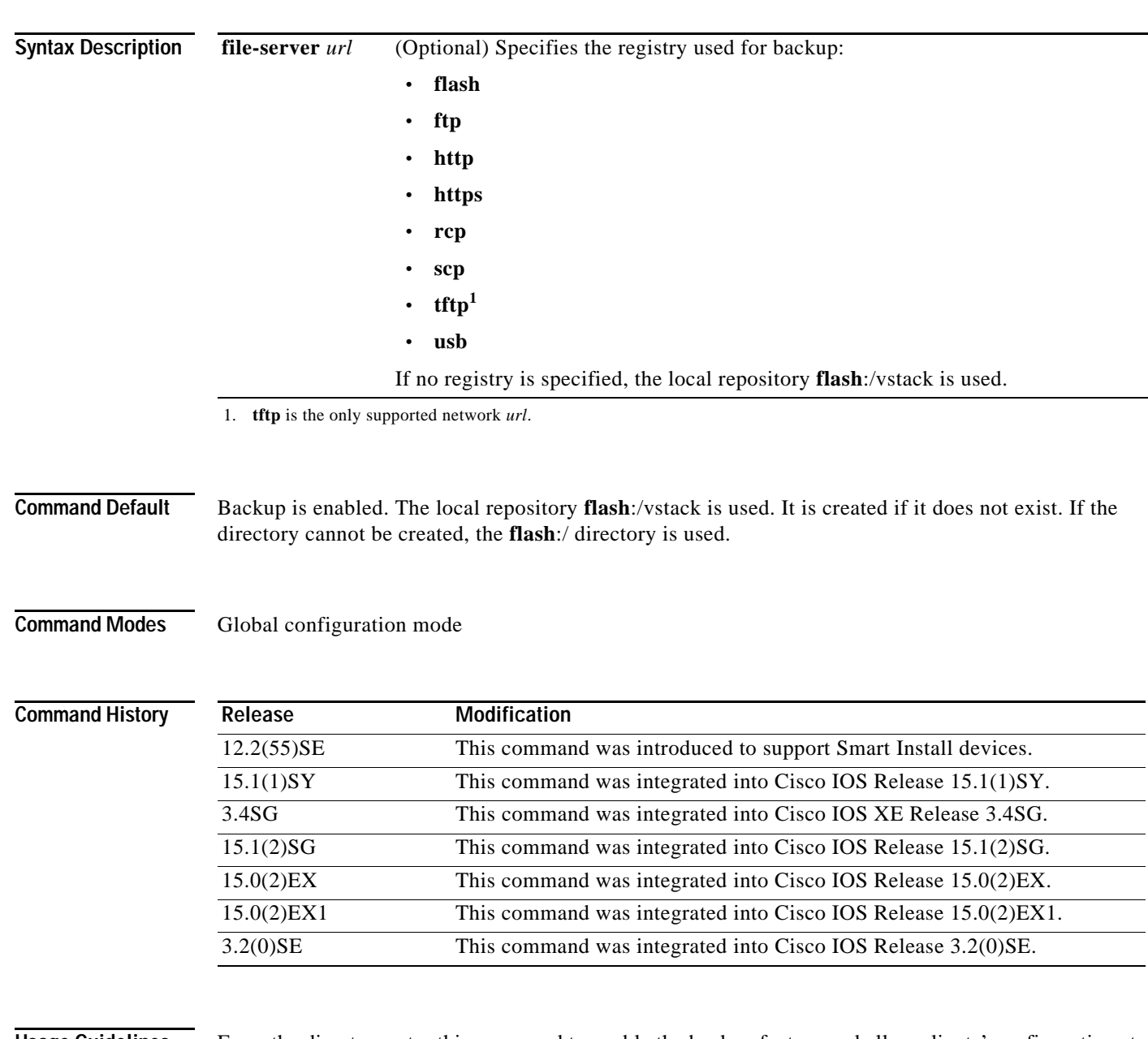

 $\sqrt{ }$ 

**Usage Guidelines** From the director, enter this command to enable the backup feature and allow clients' configurations to be saved in the director repository. You must enable this feature so that zero-touch replacement occurs when a client is replaced by another client with the same product ID.

1

You can enter the **file-server** keyword to specify a repository to be used for the backup. Do not include the director IP address as part of the file-server URL. If the director IP address is part of the URL, the command is not rejected, but it does not work as expected.

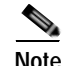

**Note** This command works on both the director and the client. However, it is only meaningful when the device is the director.

**Examples** This example shows how to enable the backup feature:

Director(config)# **vstack backup**

This example shows where you can specify the repository:

Director(config)# **vstack backup file-server ?** flash: Repository using flash: ftp: Repository using ftp: http: Repository using http: https: Repository using https: rcp: Repository using rcp: scp: Repository using scp: tftp: Repository using tftp:

## <span id="page-26-0"></span>**vstack basic**

To enable a switch or router as the Smart Install director, use the **vstack basic** global configuration command. This command is accepted only if the director IP address matches one of the device IP addresses. To disable the Smart Install director function on the switch or router, use the **no** form of this command.

**vstack basic** 

**no vstack basic** 

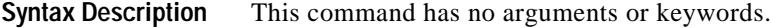

**Defaults** Smart Install director is not enabled.

**Command Modes** Global configuration

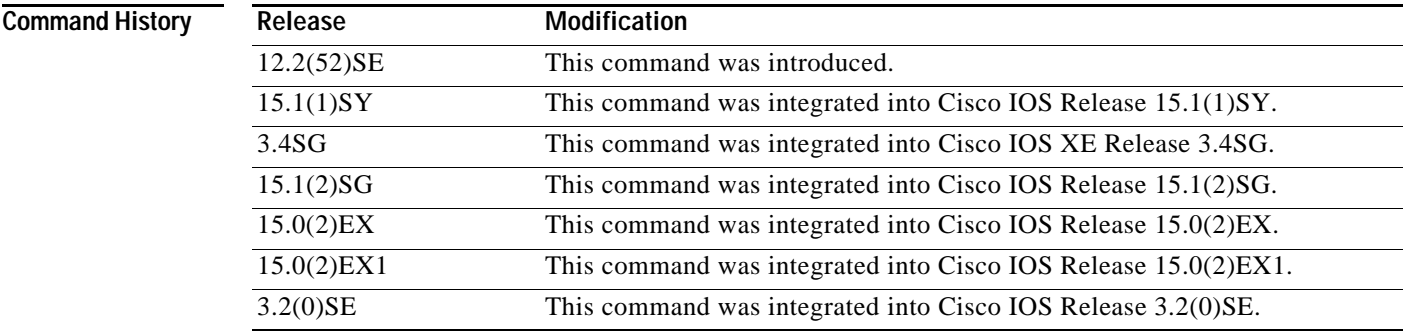

 $\mathbf I$ 

**Usage Guidelines** There can be only one director managing a number of clients in a Smart Install network.

The director must be running a Smart Install-capable image.

If you have disabled Smart Install on the device by entering the **no vstack** global configuration command, this command is not allowed. You can reenable Smart Install by entering the **vstack** global configuration command.

For zero-touch upgrade, all DHCP transactions in the Smart Install network between the DHCP server and the clients must run through the director.

If you enter the **vstack basic** command on a device that does not have the director IP address (either assigned by the DHCP server or configured by entering the vstack **director** *ip-address* global configuration command), the command is not accepted. If the device is a switch, it must be a client.

If you enter the **vstack basic** command before a director IP address has been assigned or configured, the command is rejected with a message that the director is not configured.

 $\mathsf{l}$ 

When you enable the director by entering this command, these operation occur:

- **•** DHCP snooping is enabled on the director for VLAN 1 and any other configured Smart Install VLANs. You can, however, use the **vstack startup-vlan** global configuration command to specify another default VLAN.
- **•** The director starts building a director database of neighboring devices.

If you enter the **no vstack basic** command to disable director functionality on the device, Smart Install configurations are not deleted but do not take effect until the device is again enabled as a director. When you enter **no vstack basic**, DHCP snooping is disabled, and the director database is no longer valid.

If the director IP address is configured on an interface, and you shut down or delete the interface or change the interface IP address, the switch becomes a client and must find another director IP address.

### **Examples** This example shows how to enable the switch or router as a director when the director IP address is on the device:

```
Director(config)# vstack basic
Director(config)#
```
This example shows the error message that appears if you enter the command on a device when no director IP address has been configured or assigned by DHCP:

```
Director(config)# vstack basic
Command Rejected: Director IP is not configured
```
This example shows the error message that appears if you enter the command on a device configured with a director IP address that is not owned by the switch or router:

### Director(config)# **vstack basic**

Command Rejected: The Director IP address does not match a switch IP address.

You can verify Smart Install director settings by entering the **show vstack config** privileged EXEC command.

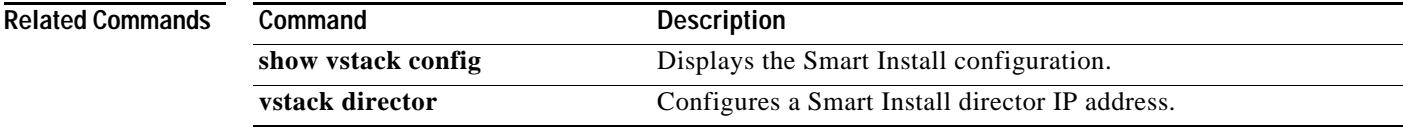

a ka

# <span id="page-28-0"></span>**vstack config**

 $\overline{\phantom{a}}$ 

To identify the default configuration file for the clients, use the **vstack config** global configuration command on the Smart Install director. To remove the configuration file as the default, use the **no** form of this command.

**vstack config** *location config\_filename*

### **no vstack config**

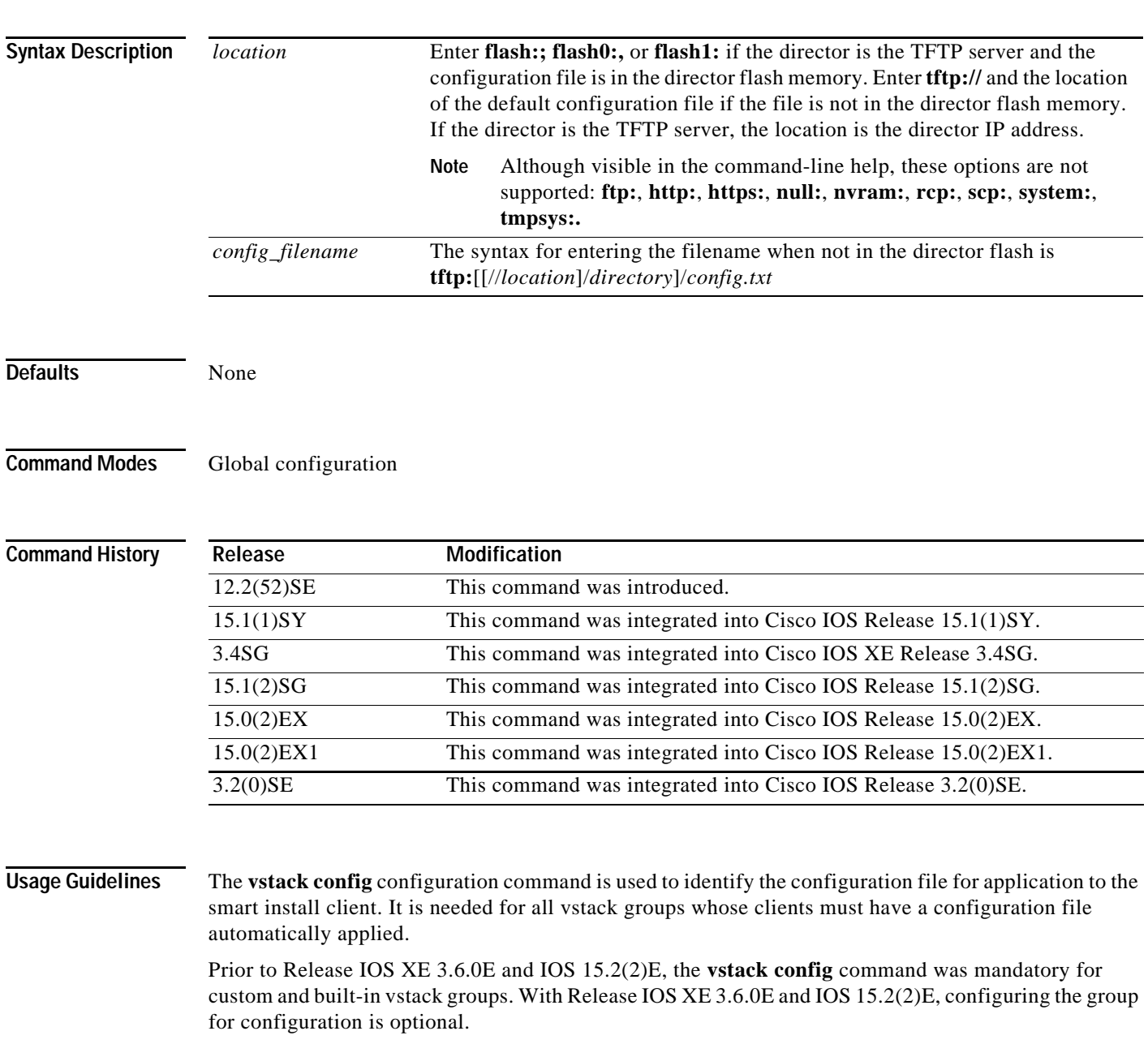

Ι

Because the default group is optional, all commands to this group are also optional. If you are using the default group, however, you should always configure a default configuration, which is used when the client could not be matched to either a built-in group or custom group (i.e., when the configuration file for a client is outside of a built-in or custom group).

Although you can enter this command on any device running a Smart Install image, the configuration does not take affect if the switch is not the director. Only configuration commands entered on a director are valid. If the client switch becomes the director, the entered configuration is then valid.

A smart install client sends an error message if it cannot download the configuration file This could stem from one of the following:

- **•** a misconfiguration on the director
- **•** the unavailability of the configuration file
- **•** a join window is configured and the client attempts to join the group outside the join window

## **Examples** This is an example of Smart Install default configuration when there is only one type of product ID (24-port Catalyst 2960) in the network, the director is the TFTP server, and the configuration file is in the director flash memory:

Director(config)# **vstack config flash:2960-24-lanbase-config.txt**

This is an example of Smart Install default configuration when there is only one type of product ID (24-port Catalyst 2960) in the network and the configuration file is not in the director flash memory:

Director(config)# **vstack config tftp://1.1.1.10/2960-24-lanbase-config.txt**

You can verify Smart Install settings by entering the **show vstack config** privileged EXEC command.

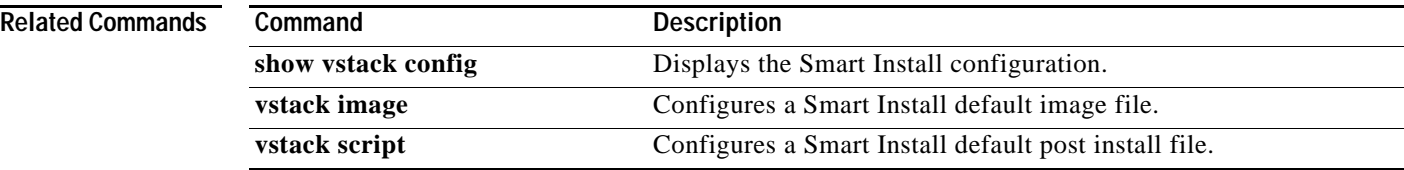

 $\overline{\phantom{a}}$ 

# <span id="page-30-0"></span>**vstack dhcp-localserver**

To configure the Smart Install integrated director as the Smart Install DHCP server, use the **vstack dhcp-localserver** global configuration command on the director. To delete the Smart Install DHCP pool, use the **no** form of this command.

**vstack dhcp-localserver** *poolname* 

**no vstack dhcp-localserver** *poolname* 

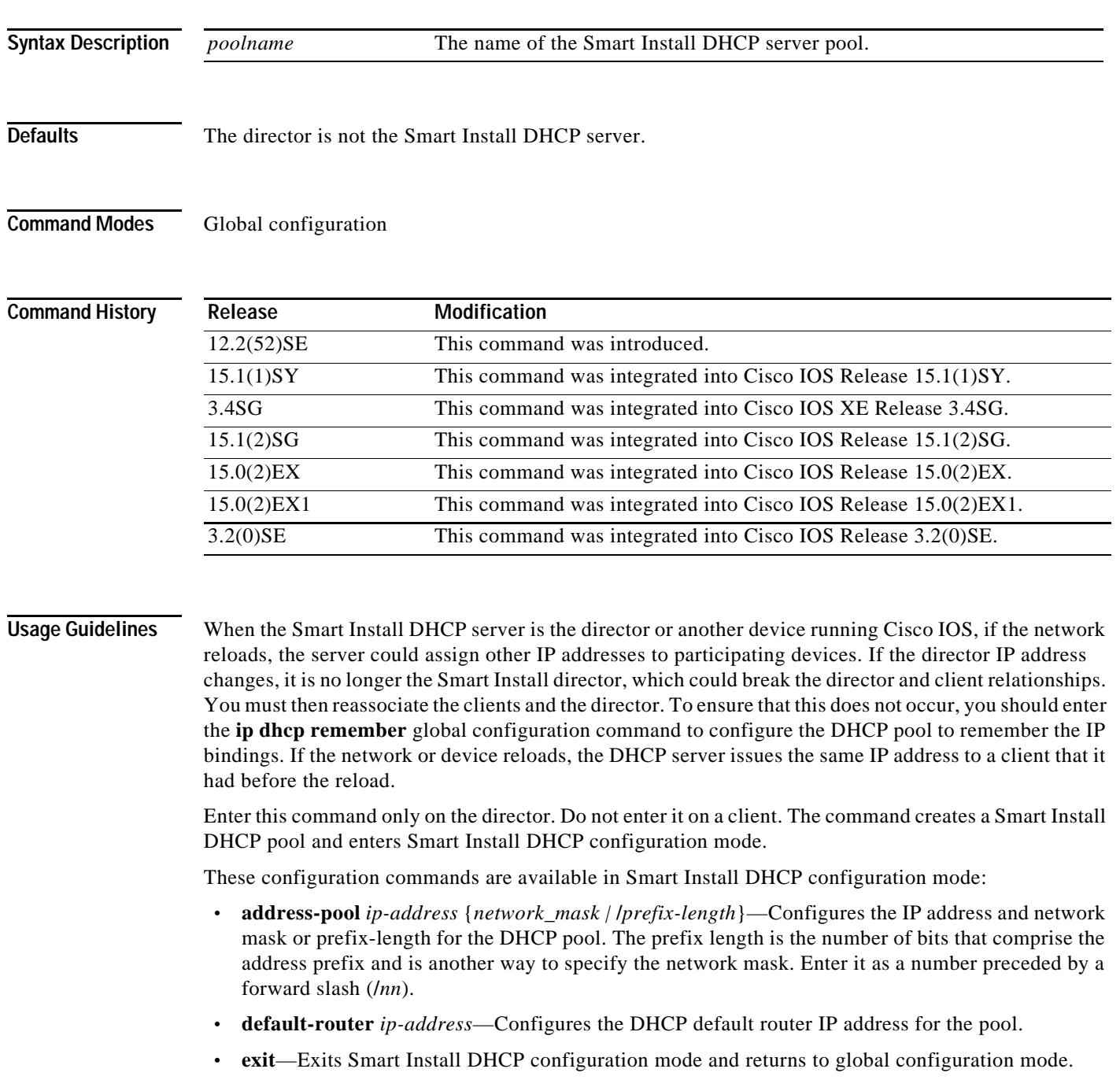

ן

- **• file-server** *ip-address*—Configures a default TFTP server IP address. This is the same parameter configured by entering the **option 150** *ip-address* keyword in DHCP pool configuration mode.
- **• no**—Negates a command or sets its default.

## **Examples** This example shows how to configure a Smart Install DHCP pool named *smart\_install1* by entering Smart Install DHCP configuration mode and assigning a network address and default router for the pool and a TFTP server:

```
Director(config)# vstack dhcp-localserver smart_install1 
Director(config-vstack-dhcp)# address-pool 1.1.1.1 /22
Director(config-vstack-dhcp)# default-router 2.2.2.2
Director(config-vstack-dhcp)# file-server 3.3.3.3
Director(config-vstack-dhcp)# exit
```
You can verify Smart Install DHCP server settings by entering the **show dhcp server** or **show ip dhcp pool** privileged EXEC command.

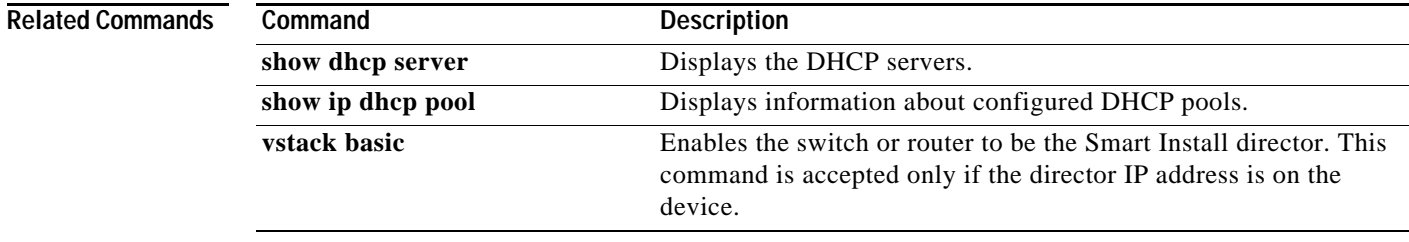

**3-33**

# <span id="page-32-0"></span>**vstack director**

To manually configure the IP address of the director, use the **vstack director** global configuration command on the Smart Install director or client. To remove the director IP address configuration, use the **no** form of this command.

**vstack director** *ip-address* 

## **no vstack director**

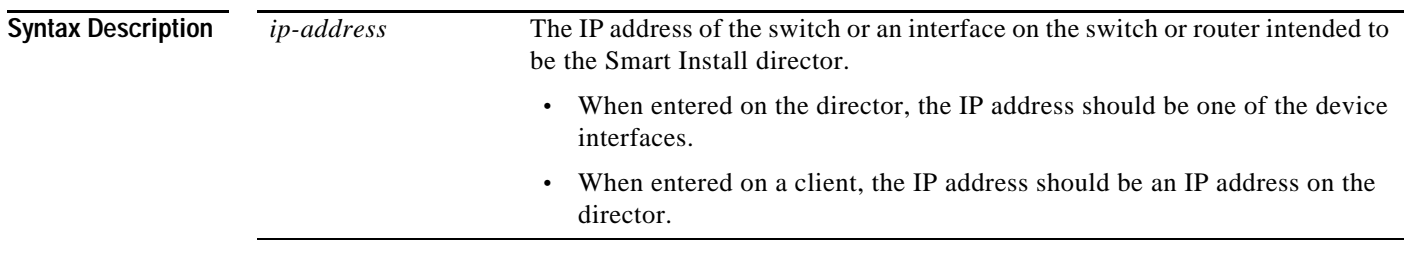

**Defaults** No director IP address is configured unless it was assigned by the DHCP server.

## **Command Modes** Global configuration

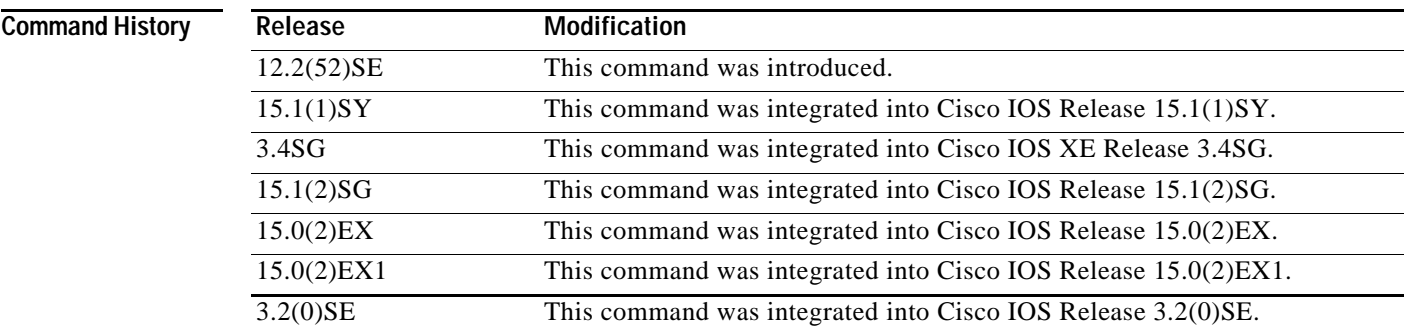

 $\mathbf I$ 

**Usage Guidelines** For a switch or router to be the director, the director IP address must be the IP address of a Layer 3 interface on the device. A Layer 2 switch cannot be the director.

> If you have disabled Smart Install on the device by entering the **no vstack** global configuration command, this command is not allowed. You can re-enable Smart Install by entering the **vstack** global configuration command.

> This command is not mandatory if the director IP address is configured by DHCP. For DHCP to assign the director IP address, you must configure the DHCP server with options 125 and 16.

If the director IP address is not assigned by DHCP, you must enter the **vstack director** *ip-address*  command on the director and on the other Smart Install switches.

Ι

When the director IP address has been configured by entering this command or it is assigned by a DHCP server, enable the Smart Install director by entering the **vstack basic** command on the switch or router.

There can be only one director for a set of clients and there is no way to configure a backup director. If the director fails, the switch must restart before you can resume plug and play operation.

The director must be the device in the network through which all DHCP transactions between the client switches and the DHCP server pass. The director must be running a Smart Install capable image.

If you enter the **vstack director** *ip-address* command on a client with an IP address that does not match the director IP address assigned by the DHCP server, the client cannot participate in a session with the director listed by the server.

If you enter the v**stack director** *ip-address* command on a client and change the IP address from that of the director, the client attempts to contact the new director. If the new IP address is on the client, that device becomes the director.

A director changes roles and becomes a client if you shut down or delete the interface on which the director IP address is configured or if you change the interface IP address.

**Examples** This example shows how to configure the director IP address on a switch or router and then enable it as the director:

> Director(config)# **vstack director 1.1.1.1** Director(config)# **vstack basic** Director(config

You can verify Smart Install settings by entering the **show vstack config** privileged EXEC command.

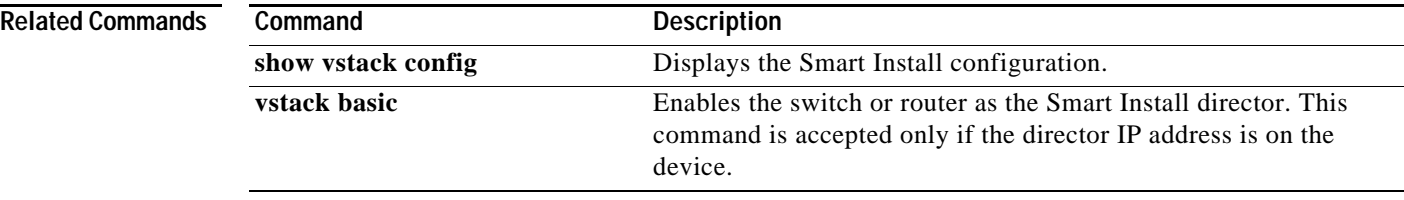

a ka

# <span id="page-34-0"></span>**vstack download-config**

To start an on-demand configuration download for clients, use the **vstack download-config** privileged EXEC command on the Smart Install director. This command is visible only on the director.

**vstack download-config** {*ip\_address |***index** *name|* **built-in** *product\_family port\_config chassis\_config*} *remote\_switch\_password* **startup** [**reload** [**in** *time*]]

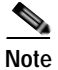

**Note** A **no** form for this command does not exist.

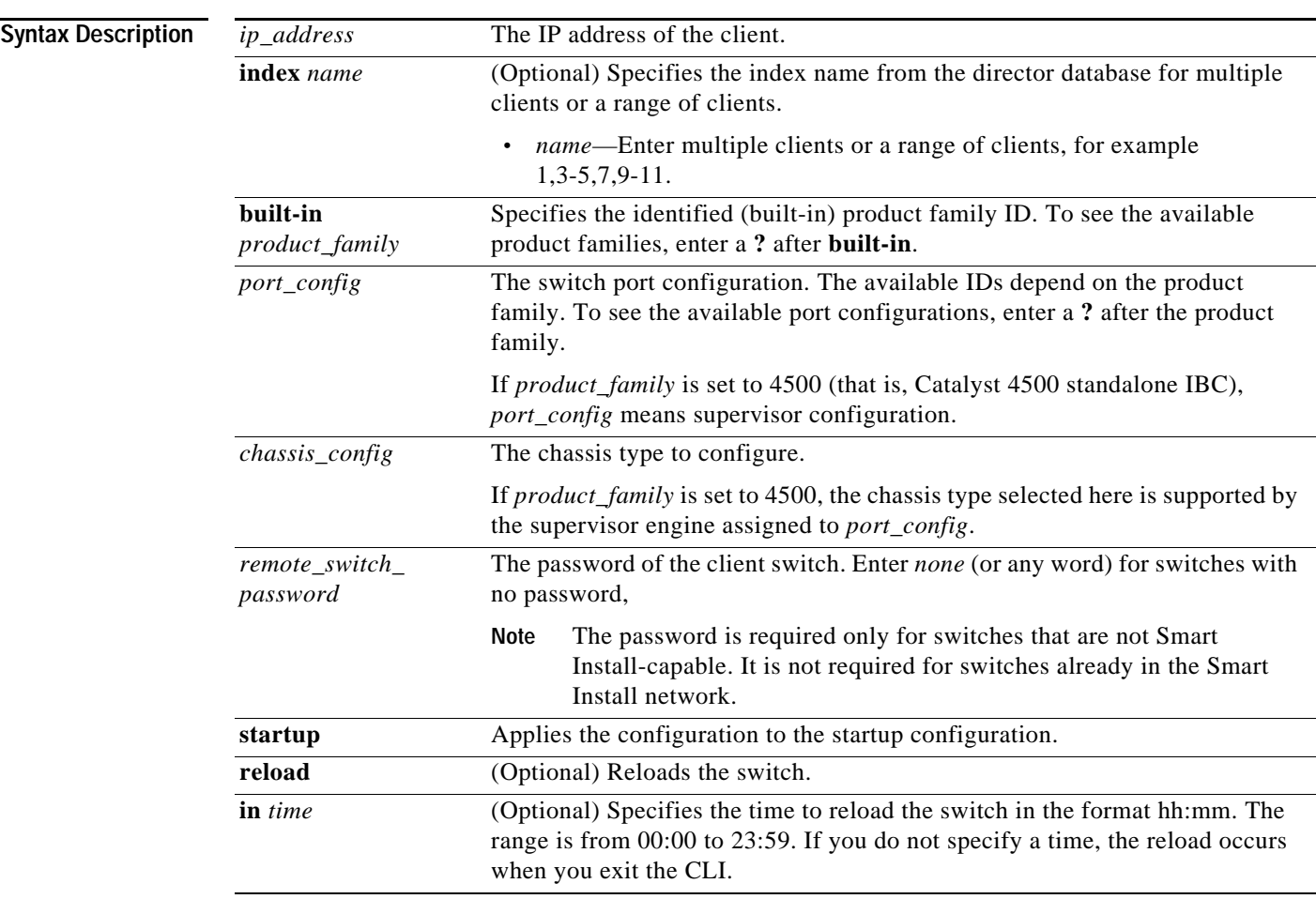

## **Defaults** None.

 $\sqrt{ }$ 

**Command Modes** Privileged EXEC

 $\mathsf I$ 

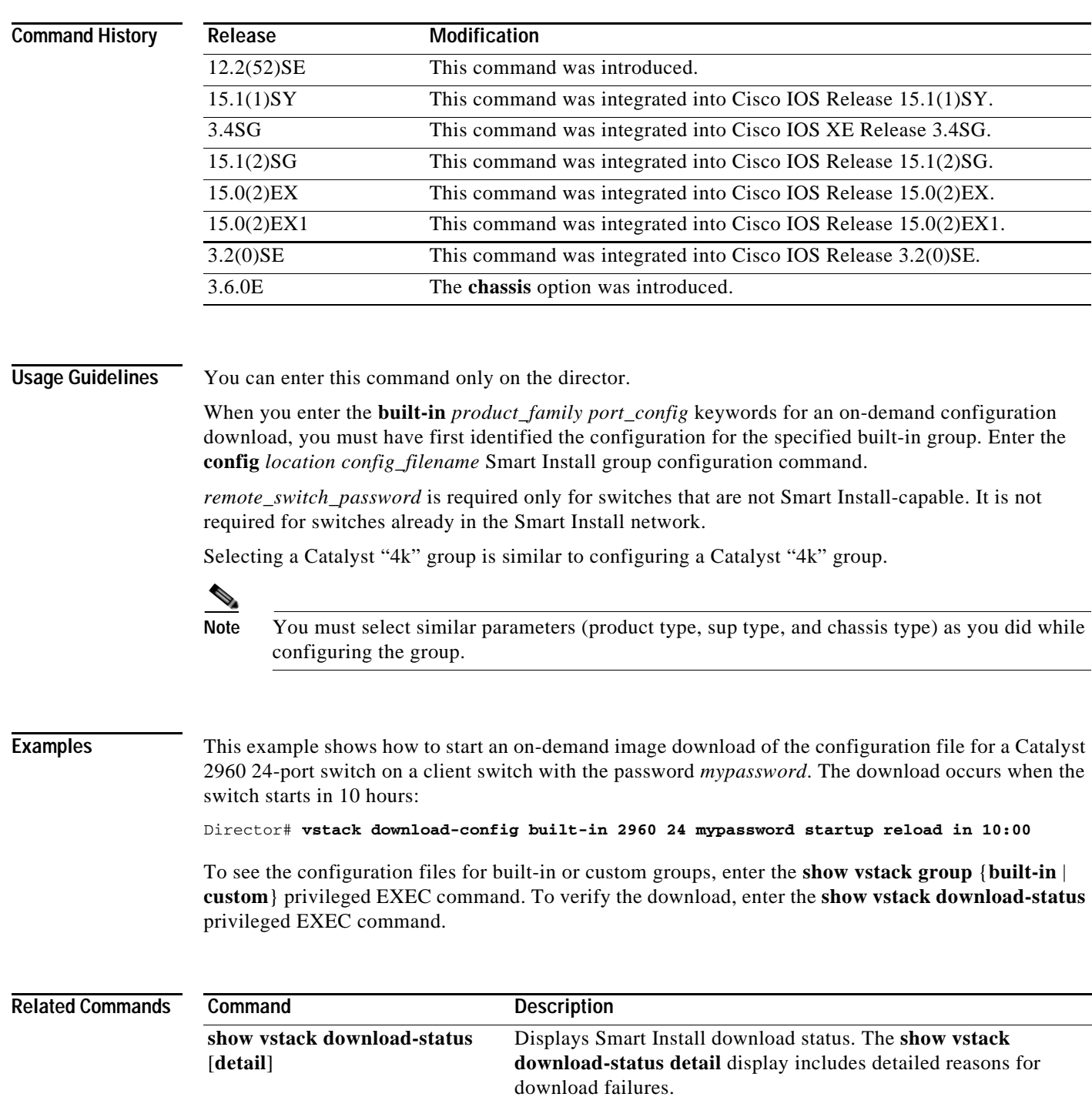

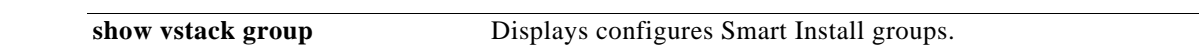

П
a ka

## **vstack download-image**

To configure an on-demand tar image download for clients, use the **vstack download-image** privileged EXEC command on the Smart Install director. This command is visible only on the director.

**vstack download-image tar** *image\_URL* {*ip\_address* | **index** *name*} *remote\_switch\_password* [**override**] **reload** [**in** *time*]

**vstack download-image built-in** *product\_family port\_config chassis\_config remote\_switch\_password* **[override]** [**issu** [**allow-reload**]] [**reload**] [**in** *time*]

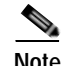

**Note** For releases prior to12.2(55)SE, you must create an image list: **vstack download-image** {*imagelist\_file URL ip\_address |* **built-in** *product\_family port\_config*} *remote\_switch\_password* [**override**] **reload** [**in** *time*]

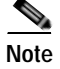

 $\Gamma$ 

**Note** A **no** form for this command does not exist.

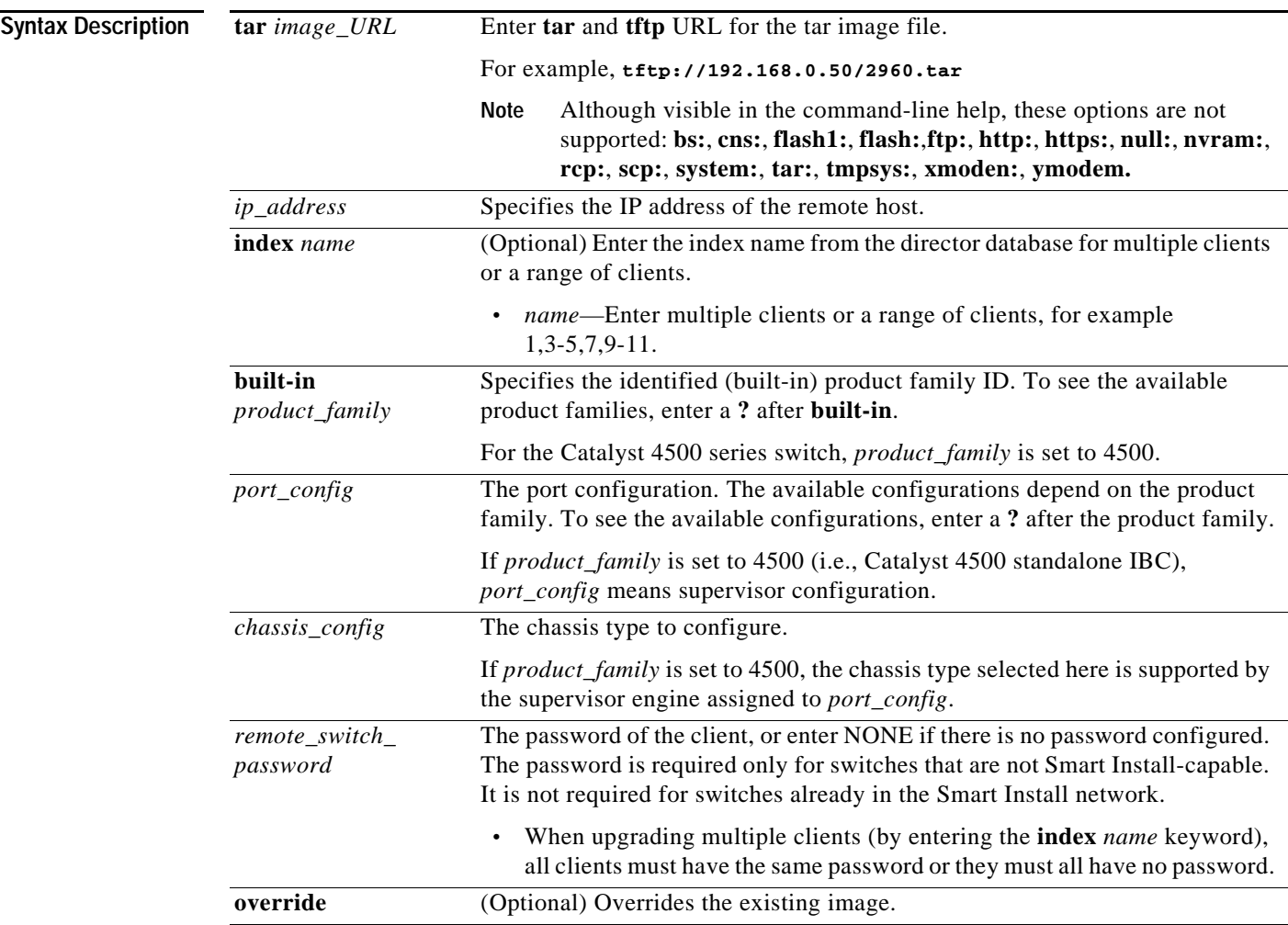

**The Contract of the Contract of the Contract of the Contract of the Contract of the Contract of the Contract o** 

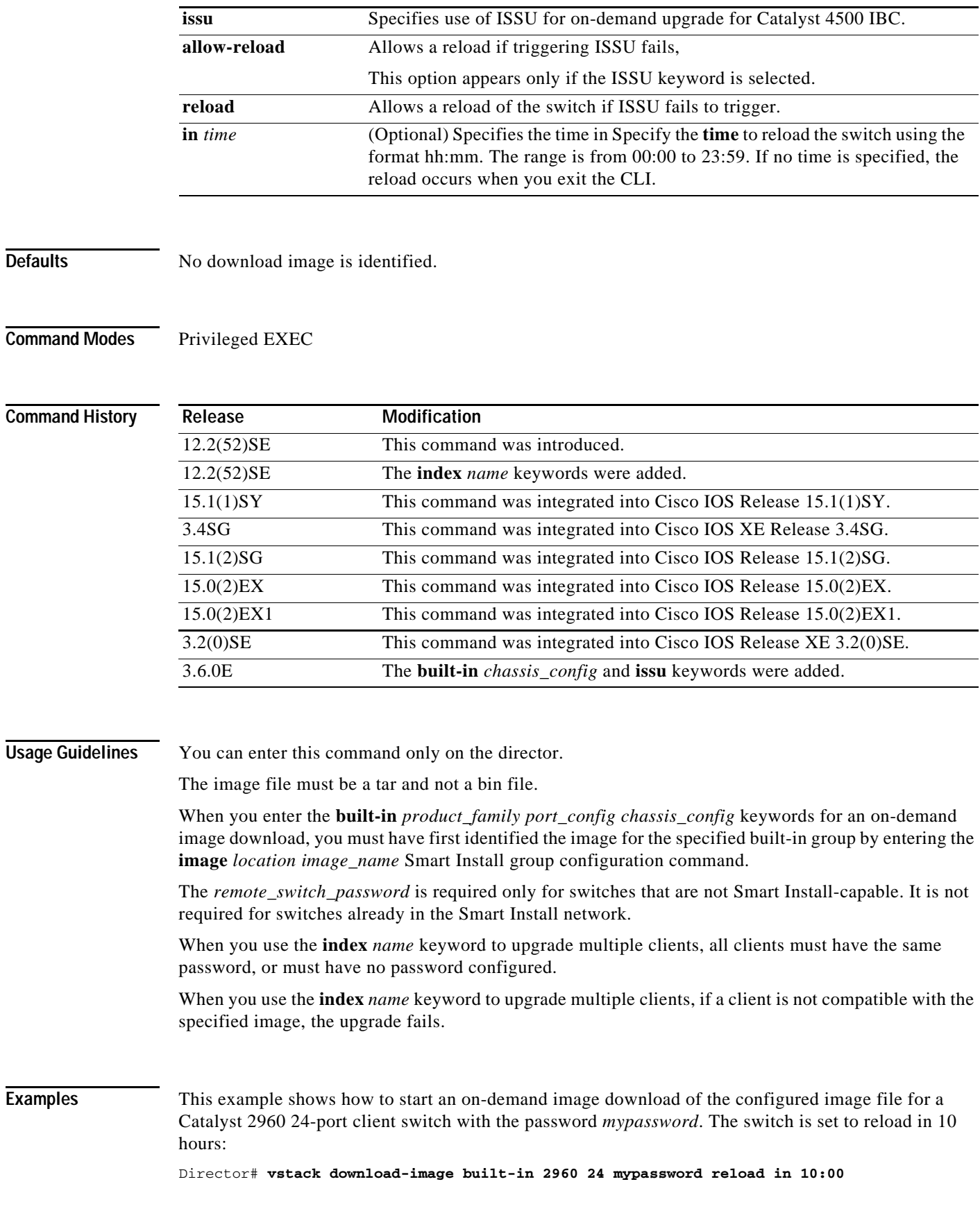

×

This example shows how to reload the IBCs that fall under the built-in group of 4500:

```
Switch# vstack download-image built-in 4500
Switch# vstack download-image built-in 4500 sup8
Switch# vstack download-image built-in 4500 sup8-e 
Switch# vstack download-image built-in 4500 sup8-e 45
Switch# vstack download-image built-in 4500 sup8-e 4507
Switch# vstack download-image built-in 4500 sup8-e 4507r+e NONE ?
  issu Force ISSU Upgrade
   override Override the existing image
   reload Reload the switch
Switch# vstack download-image built-in 4500 sup8-e 4507r+e NONE issu
Switch# vstack download-image built-in 4500 sup8-e 4507r+e NONE issu ?
   allow-reload Allow Reloading the switch if ISSU fails to trigger
   in Specify time in
  \langle c \rangleSwitch# vstack download-image built-in 4500 sup8-e 4507r+e NONE issu alo
Switch# vstack download-image built-in 4500 sup8-e 4507r+e NONE issu all
Switch# $load-image built-in 4500 sup8-e 4507r+e NONE issu allow-reload ?
   in Specify time in
  <cr>
Switch# $load-image built-in 4500 sup8-e 4507r+e NONE issu allow-reload
This command reloads the IBCs that fall under this group.
The following example shows how to start an on-demand image download of the configured image file 
for clients 1 through 3 and 4 in the director database and to reload in 10 hours:
Director# vstack download-image tar tftp://192.168.0.50/2960.tar index 1-3, 4 mypassword
```
**reload in 10:00**

To see the images in the director database, enter the **show vstack status detail** privileged EXEC command. To see images configured for built-in or custom groups, enter the **show vstack group**  {**built-in** | **custom**} privileged EXEC command. To verify the download, enter the **show vstack download-status** privileged EXEC command.

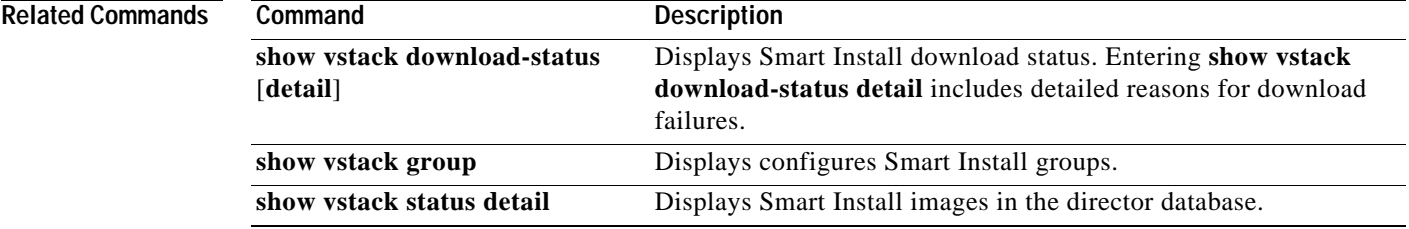

 $\mathbf I$ 

### **vstack group built-in**

To identify a built-in Smart Install group and to enter Smart Install group configuration mode for the group, use the **vstack group built-in** global configuration command on the Smart Install director. To remove the configuration for the built-in group, use the **no** form of this command.

**vstack group built-in** *product\_family port\_config chassis\_config*

**no vstack group built-in** *product\_family port\_config chassis\_config*

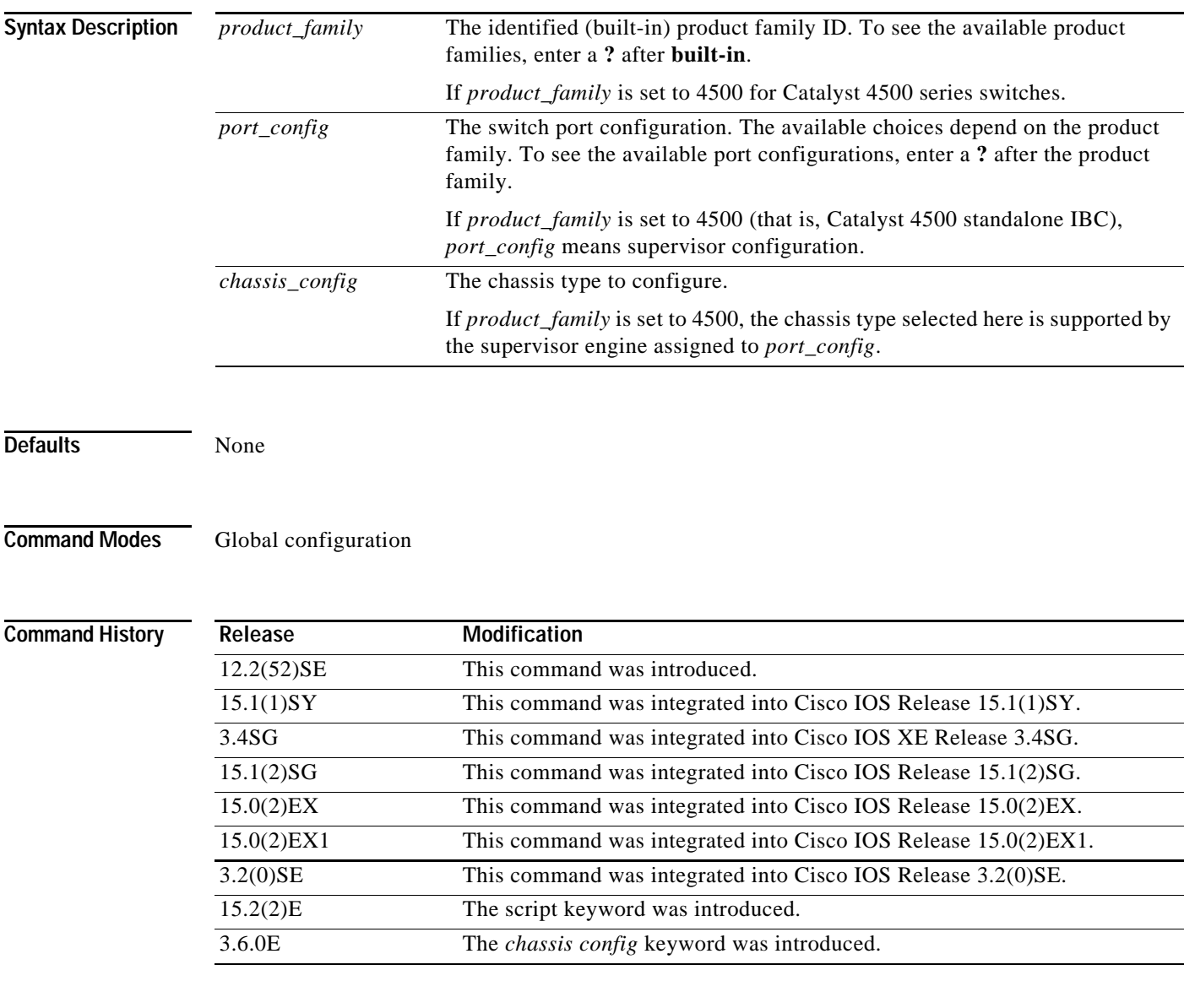

**Usage Guidelines** Although you can enter this command on any device running a Smart Install image, the configuration does not take effect if the device is not the director. Only configuration commands entered on the director are valid. If the client becomes the director, the entered configurations are then valid.

Use this command to define the configuration file (or post install file) for a group when multiple product IDs (PIDs) exist in the network. If all switches in the network have the same PID, you would use the **vstack config** *location config\_filename* (or **vstack script** *location post\_install\_filename)* global configuration command to configure a default configuration file for all switches.

The built-in groups are shipping products that are present in the CLI.

You can use the **vstack group built-in ?** command to display a list of the product IDs built into the configuration. You can use the **vstack group built-in** *product\_family* **?** command to display a list of the port configurations for a product family.

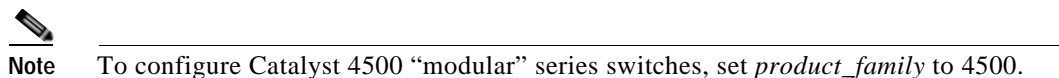

If a client does not match any custom group, the switch is configured with a built-in group configuration and image. If a switch does not match any group, the default image and configuration are used.

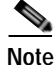

**Note** Image files are specific to a product family. Configuration files are specific to a port configuration.

A client sends an error message if it cannot download an image or configuration file due to misconfiguration, if the image or configuration file is not available, or if a join window is configured and the DHCP acknowledgment occurs outside the configured time frame.

These configuration commands are available in Smart Install group configuration mode for built-in groups:

- **• config**—Identifies the configuration file for the group.
- **• exit**—Exits Smart Install group configuration mode and returns to global configuration mode.
- **• image**—Identifies the image for the group, for example, *c3560-ipservices-mz.122-52.SE.tar*. This image must be a tar and not a bin file.
- **• script**—Identifies the post install file for the group.
- **• no**—Negates a command or sets its default.

To identify the group post install file name (script), configuration file name (config), and the group image file name, enter **tftp**: followed by the filename.

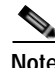

**Note** Although visible in the command-line help, these keywords are not supported: **flash1:**, **flash:**, **ftp:**, **http:**, **https:**, **null:**, **nvram:**, **rcp:**, **scp:**, **system:**, **tmpsys:** 

**Examples** This example shows how to identify a group as Catalyst 3560 8-port Power over Ethernet (PoE) switches and to enter Smart Install group configuration mode. It identifies the image to be obtained through TFTP for the group as c3560-ipbase-mz.122-52.SE.tar, which contains the 3560 IP base image for Release12.2(52)SE, identifies the post install file as the 3560 IP Base image, and identifies the configuration file as the 3560 IP Base image.

```
Director(config)# vstack group built-in 3560 8poe 
Director(config-vstack-group)# image tftp://1.1.1.10/c3560-ipbase-mz.122-52.SE.tar
Director(config-vstack-group)# config tftp://1.1.1.10/c3560-24-ipbase-config.txt
Director(config-vstack-group)# script tftp://1.1.1.10/c3560-24-ipbase-post_install.txt
```
You can verify group settings by entering the **show vstack group built-in** privileged EXEC command.

ו

The following example uses the chassis type to display the configurations for a built-in group of "4k" with "sup8-e" in a 4503 chassis:

```
Switch# show vst group built-in 4500 sup8-e 4503 de
---------------------------------------------
Group Name: sup8-e 4503
No Image name specified
No config file name specified
No Script file specified
Switch#
```
In the following example, we select the supervisor type rather than the chassis type. This displays all the groups for the chassis that support that particular supervisor engine.

```
Switch# show vst group built-in 4500 sup8-e de 
 ---------------------------------------------
Group Name: sup8-e 4503
No Image name specified
No config file name specified
No Script file specified
---------------------------------------------
Group Name: sup8-e 4506
No Image name specified
No config file name specified
No Script file specified
---------------------------------------------
Group Name: sup8-e 4507r+e
No Image name specified
No config file name specified
No Script file specified
---------------------------------------------
Group Name: sup8-e 4510r+e
No Image name specified
No config file name specified
No Script file specified
Switch#
```
### **Related Commands**

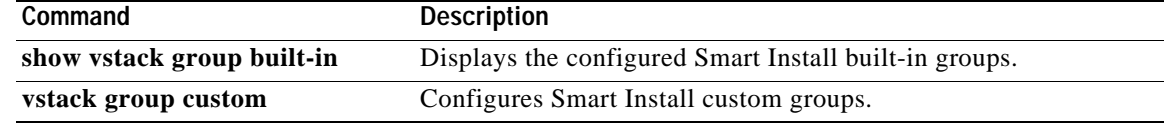

# **vstack group custom**

 $\overline{\phantom{a}}$ 

To configure a user-defined Smart Install group and to enter Smart Install group configuration mode for the group, use the **vstack group custom** global configuration command on the Smart Install director. To return to the default setting or to remove the group, use the **no** form of this command.

**vstack group custom** *group\_name* {**connectivity** | **mac** | **product-id** | **stack**}

**no vstack group custom** *group\_name*

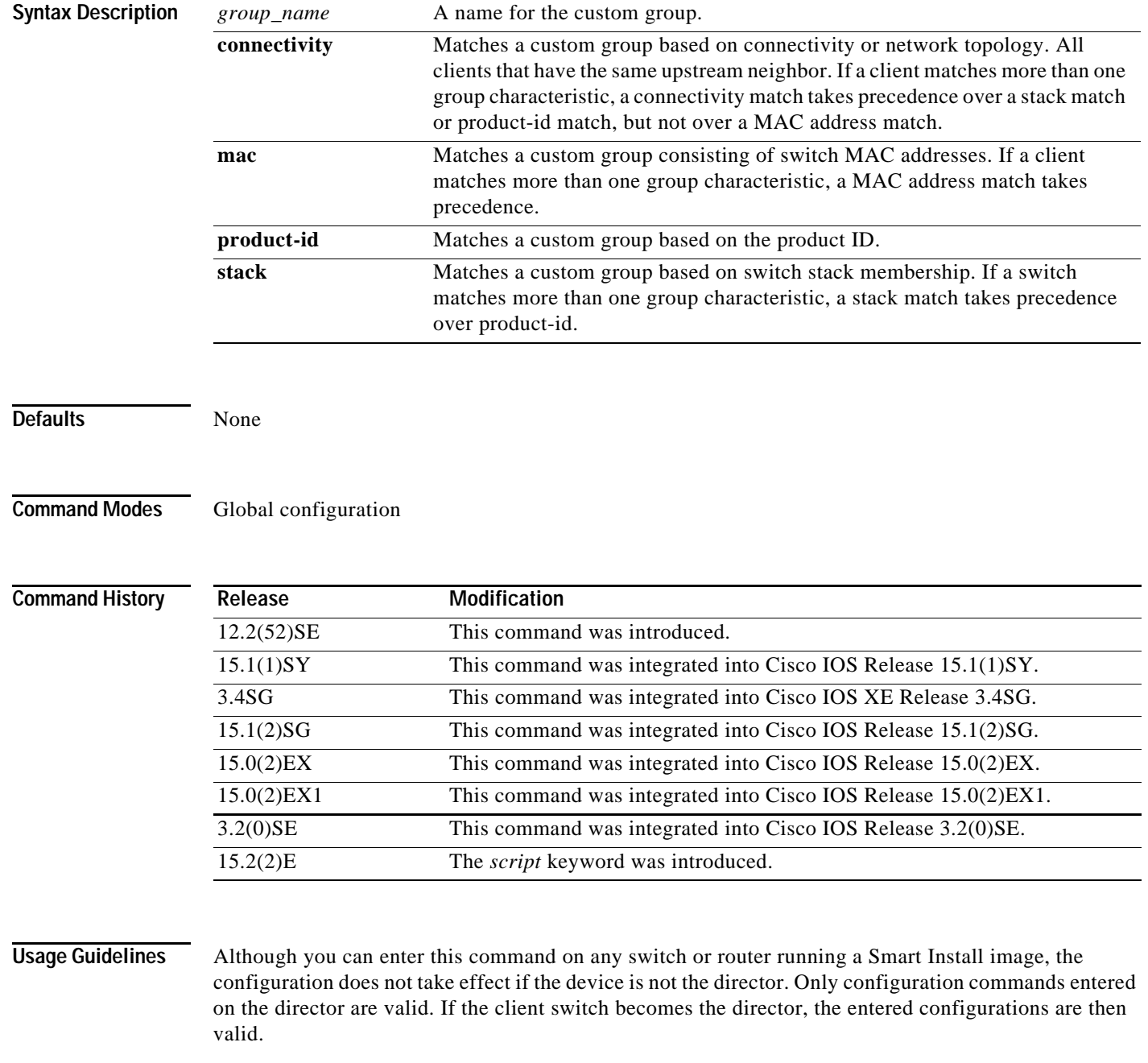

Ι

When you enter Smart Install group configuration mode, use the **match** command to identify the group characteristics.

All members of a custom group must be able to run the same image, post install file, and configuration file. For example, only Catalyst 3560 switches can run the image c3560-ipbase-tar.122-52.SE.tar, and each 3560 port configuration would run a different configuration and post install file.

A custom group takes precedence over a built-in group. If a switch does not match any custom group, the switch is configured with the built-in group configuration. If a switch does not match any group, the default configuration, post install file and image are used.

Among custom groups, a group matched by MAC address takes precedence over other matches. A connectivity match takes precedence over one matched by product ID or stack, and a stack match takes precedence over product ID.

A client sends an error message if it cannot download an image or configuration file or post install file due to misconfiguration, if the image, configuration or post install file is unavailable, or if a join window is configured and the DHCP acknowledgment occurs outside the configured time frame.

These configuration commands are available in Smart Install group configuration mode for custom groups:

- **• config**—Identifies the configuration file for the group.
- **• exit**—Exits Smart Install group configuration mode and returns to global configuration mode.
- **• image**—Identifies the image for the group, for example *c3750-ipservices-mz.122-52.SE.tar*. This image must be a tar and not a bin file.
- **• match**—Configures the match type for the group. See the **[match \(Smart Install group](#page-6-0)  [configuration\)](#page-6-0)** command for more information about defining criteria for the custom group.
- **• script**—Identifies the post install file for the group.
- **• no**: Negates a command or sets its default.

To identify the group configuration file name (*config*) and the group image file name, enter **tftp:** *config*  followed by the filename.

**Note** Although visible in the command-line help, these keywords are not supported: **flash1:**, **flash:**, **ftp:**, **http:**, **https:**, **null:**, **nvram:**, **rcp:**, **scp:**, **system:**, **tmpsys:** 

**Examples** This example shows how to identify a custom group named test based on matching connectivity and to enter Smart Install group configuration mode. It specifies that the group includes clients connected to the host with the IP address 2.2.2.2 with an interface name of finance, and identifies the image, post install file and configuration to be obtained through TFTP for the group:

```
Director(config)# vstack group custom test connectivity
Director(config-vstack-group)# match host 2.2.2.2 interface finance
Director(config-vstack-group)# image tftp://1.1.1.10/c3560-ipbase-mz.122-52.SE.tar
Director(config-vstack-group)# config tftp://1.1.1.10/3560-24-ipbaseconfig.txt
Director(config-vstack-group)# script tftp://1.1.1.10/3560-24-ipbase_post_install.txt
```
You can verify the group settings by entering the **show vstack group custom** privileged EXEC command.

### **Related Command**

 $\mathbf{I}$ 

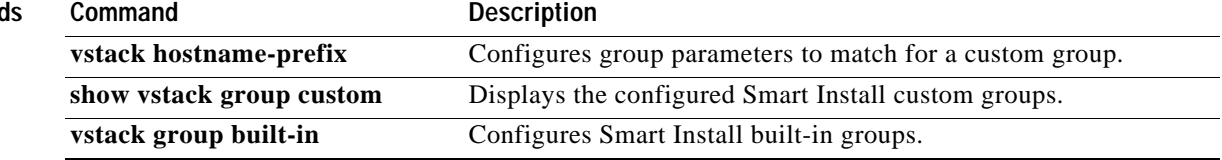

 $\mathbf I$ 

# **vstack hostname-prefix**

To specify a prefix for the hostname for a client, use the **vstack hostname-prefix** global configuration command on the Smart Install director. To remove the prefix name setting, use the **no** form of this command.

**vstack hostname-prefix** *prefix*

**no vstack hostname-prefix** 

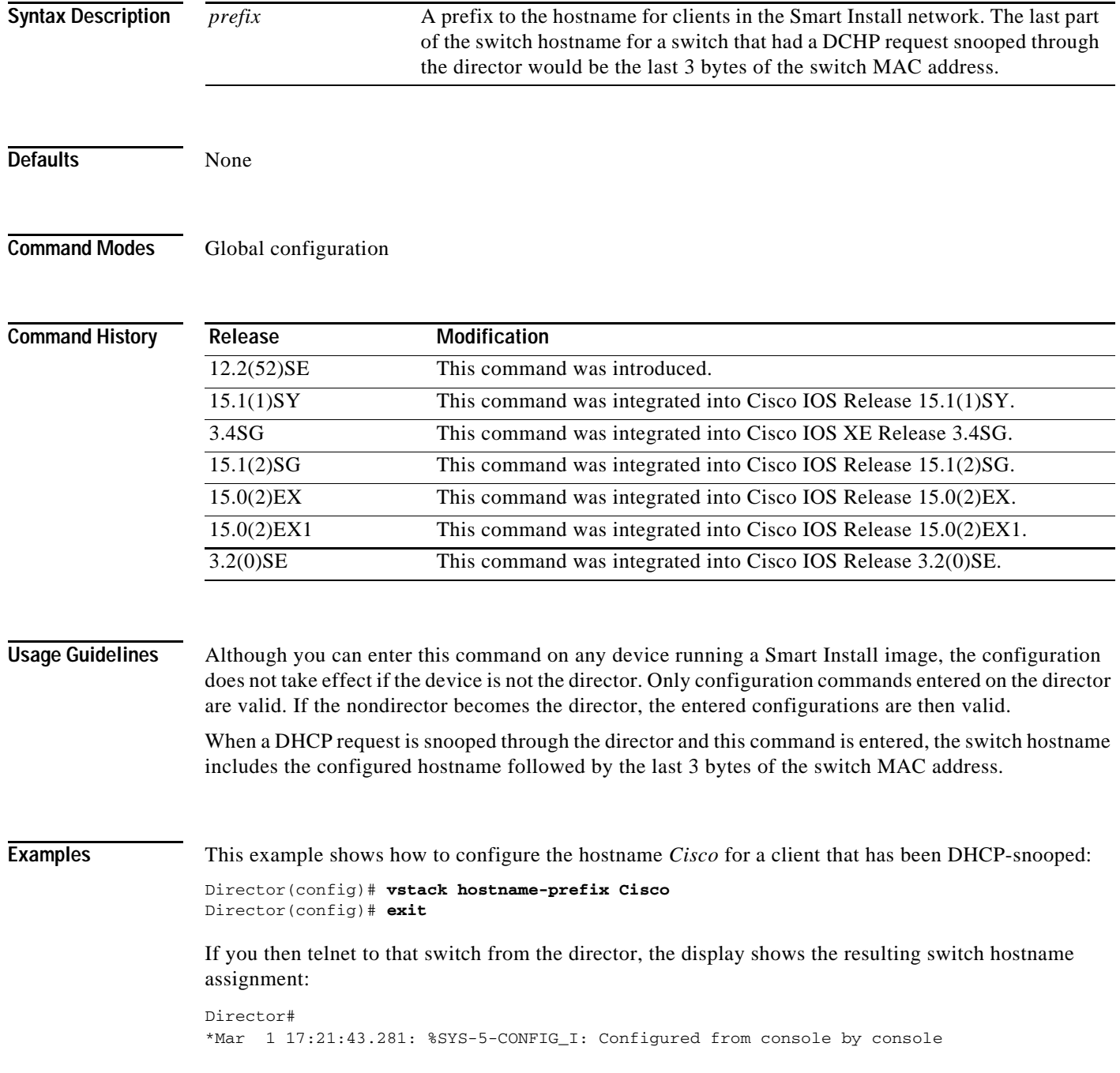

 $\overline{\phantom{a}}$ 

\*Mar 1 17:21:52.399: %DHCP-6-ADDRESS\_ASSIGN: Interface Vlan1 assigned DHCP address 172.16.0.17, mask 255.255.0.0, hostname

CISCO-bf.97c0#

You can verify the hostname prefix by entering the **show vstack config** privileged EXEC command on the director.

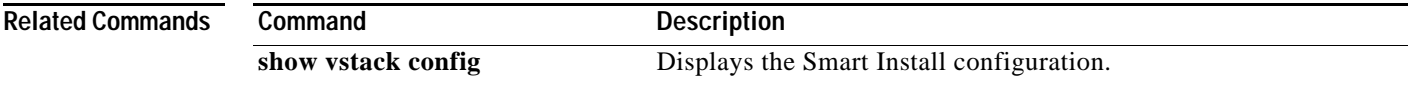

# **vstack image**

To configure the default image filename for all clients in a Smart Install topology, use the **vstack image**  global configuration command on the Smart Install director. To remove the default image, use the **no** form of this command.

**vstack image** *location image\_name.***tar** 

**no vstack image** 

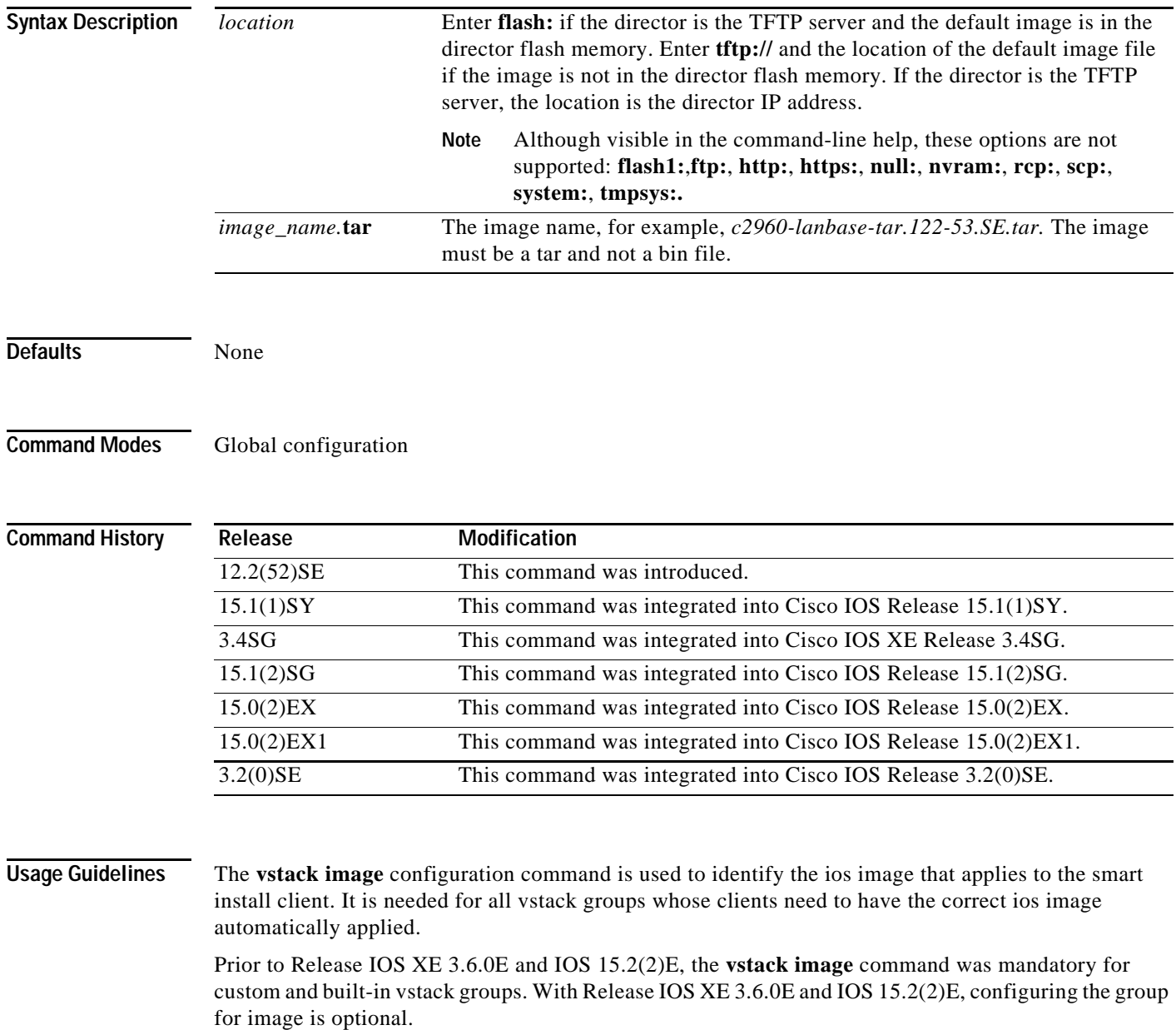

I

Because the default group is optional, all commands to this group are also optional. If you are using the default group, however, you should always configure a default image, which is used when the client could not be matched to either a built-in group or custom group (i.e., when the image for a client is outside of a built-in or custom group).

Although you can enter this command on any device running a Smart Install image, the configuration does not take effect if the device is not the director. Only configuration commands entered on the director are valid. If the client becomes the director, the entered commands are then valid.

The image name is the image that you want to download, for example, *c3750-ipservices-mz.122-52.SE.tar*. This image must be a tar and not a bin file.

Because the default group is optional, all commands to this group are also optional. If you are using the default image, however, you should always configure a default image, which is used when the client could not be matched to either a built-in group or custom group (i.e., when the configuration file for a client is outside of a built-in or custom group).

A smart install client sends an error message if it cannot download the image. This could stem from one of the following:

- **•** a misconfiguration on the director
- **•** the unavailability of the image
- **•** a join window is configured and the client attempts to join the group outside the join window

**Examples** This is an example of Smart Install default configuration when there is only one type of product ID (24-port Catalyst 2960) in the network, the director is the TFTP server, and the image file is stored in the director flash memory:

Director(config)# **vstack image flash:c2960-lanbase-tar.122-53.SE.tar.**

You can verify group settings by entering the **show vstack config** privileged EXEC command.

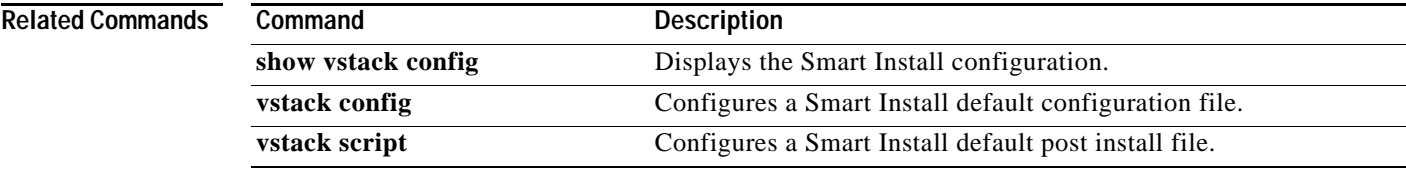

ו

## **vstack join-window close**

To completely close the join window, use the **vstack join-window close** global configuration command on the Smart Install director. To open the join window, use the **no vstack join-window close** command.

**vstack join-window close**

**no vstack join-window close**

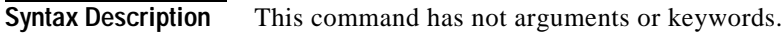

**Defaults** The join window is open.

**Command Modes** Global configuration mode

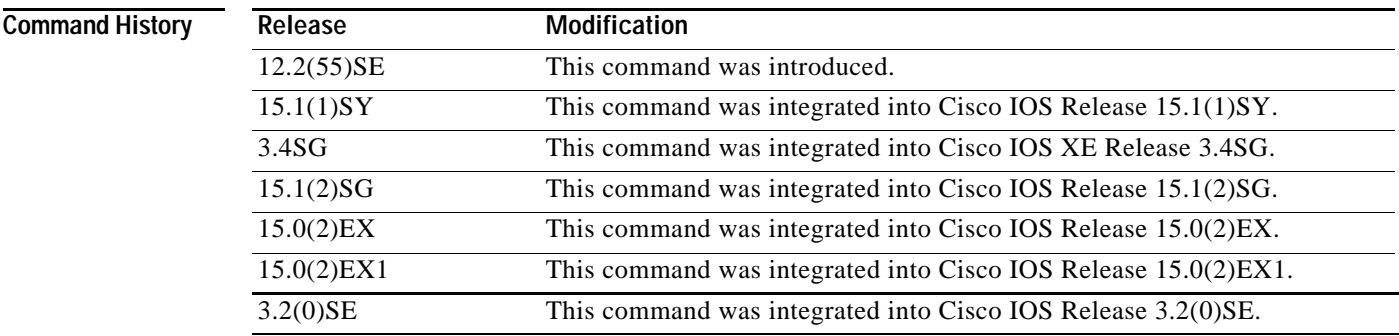

**Usage Guidelines** From the director, use the **vstack join-window close** command in global configuration mode to close the join window. The join window is a time frame during which a client that is coming up and joining the Smart Install network can be upgraded with a new image and configuration.

**Note** This command works on both the director and the client. However, it is only meaningful when the device is the director.

**Examples** This example shows how to close the join window. Director(config)# **vstack join-window close**

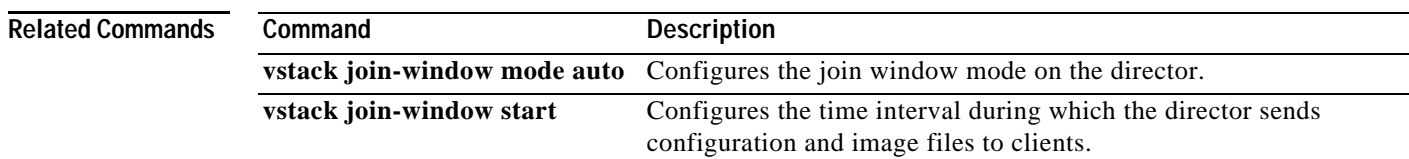

### **vstack join-window mode auto**

To configure the join window mode, use the **vstack join-window mode auto** global configuration command on the Smart Install director.

**vstack join-window mode auto**

**no vstack join-window mode auto**

**Defaults** Clients are automatically upgraded when the join window is open.

**Command Modes** Global configuration mode

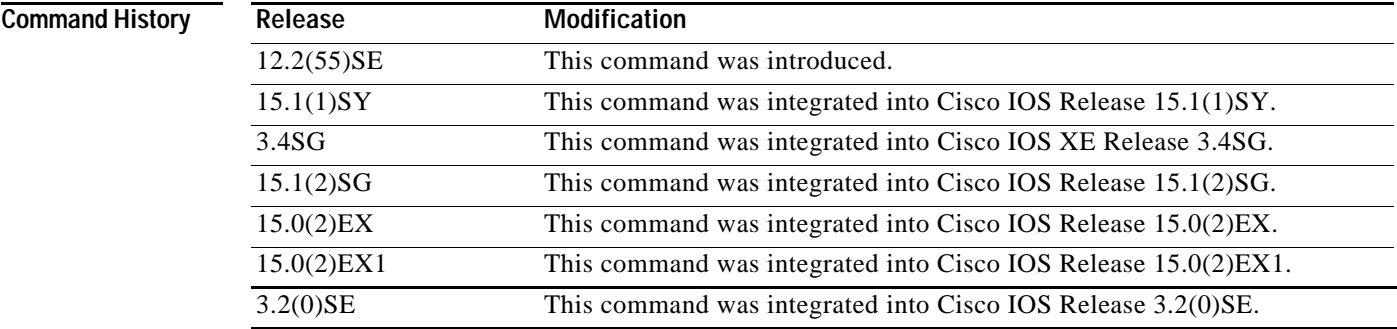

 $\mathbf I$ 

**Usage Guidelines** Entering the **vstack join-window mode auto** global configuration command automatically allows clients to be upgraded to the latest image and configuration after they join the Smart Install network as long as the join window is open. This is the default.

> Entering the **no vstack join-window mode** global configuration command puts clients in a hold state when they join the network. You must enter the **vstack on-hold-clients install** privileged EXEC command for the immediate upgrade of clients in the hold state.

**Note** You can enter this command on both the director and the client, but it is only meaningful when the device is the director.

**Examples** This example shows how to configure the join-window manual mode on the director.

Director(config)# **vstack join-window mode auto** 

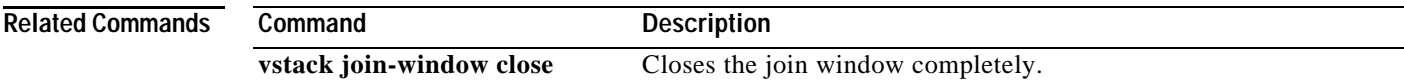

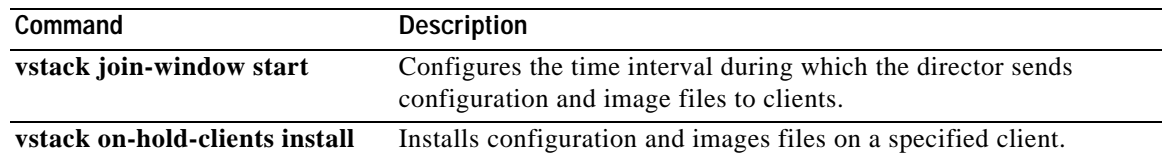

 $\mathbf{r}$ 

 $\mathbf I$ 

### **vstack join-window start**

To configure the time interval during which the director sends configuration and image files to clients, use the **vstack join-window start** global configuration command on the Smart Install director. To remove the join-window configuration, use the **no** form of this command.

**vstack join-window start** [*date*] *hh:mm* [*interval*] [**end** *date*] [**recurring**]}

**no vstack join-window start**

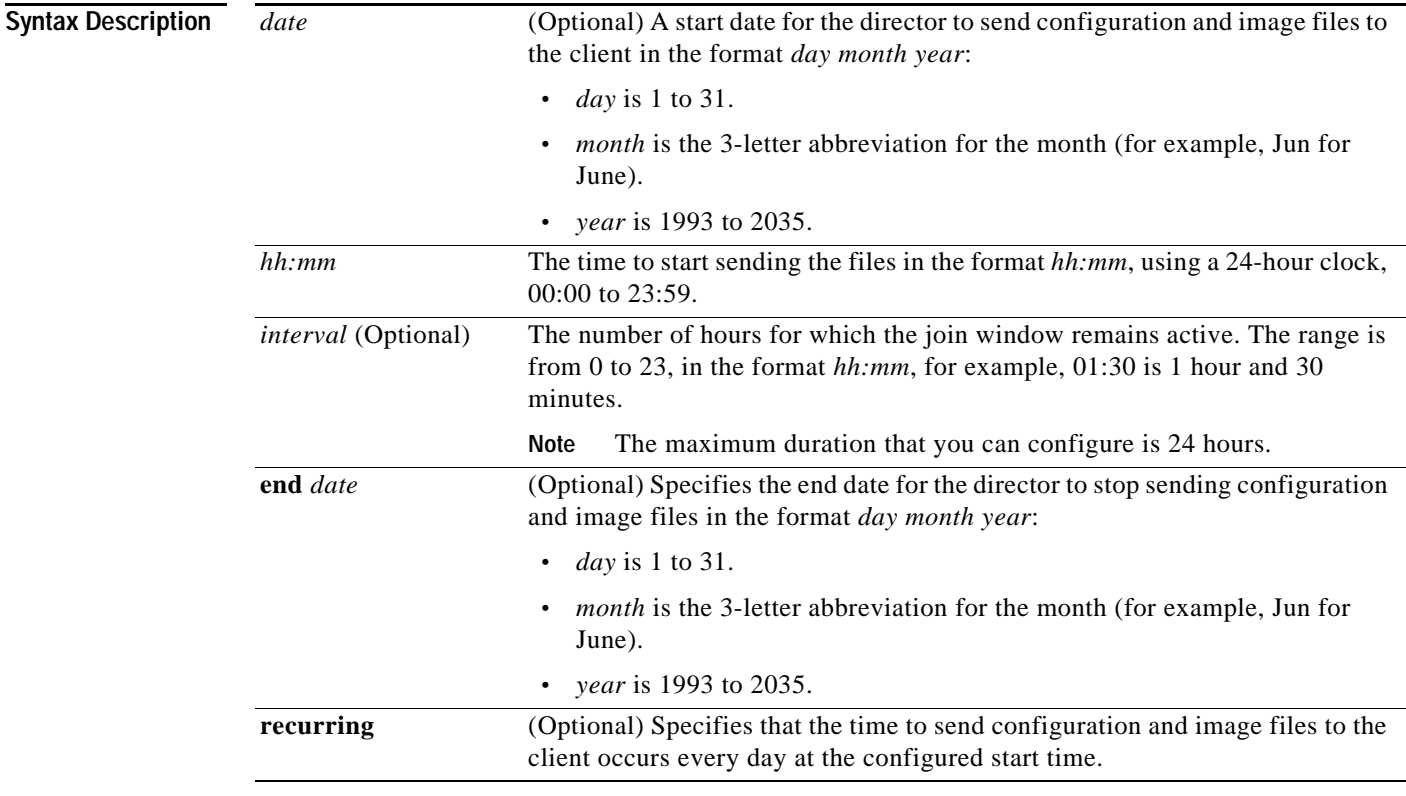

**Defaults** No director time interval is configured. When configured, if no dates or intervals are set, the start time is recurring.

**Command Modes** Global configuration

 $\mathbf I$ 

**Command History Release Modification** 12.2(52)SE This command was introduced. 15.1(1)SY This command was integrated into Cisco IOS Release 15.1(1)SY. 3.4SG This command was integrated into Cisco IOS XE Release 3.4SG. 15.1(2)SG This command was integrated into Cisco IOS Release 15.1(2)SG.

I

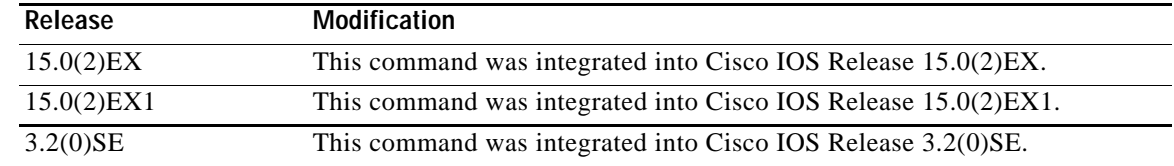

**Usage Guidelines** Although you can enter this command on any device running a Smart Install image, the configuration does not take effect if the device is not the director. Only configuration commands entered on the director are valid. If the client becomes the director, the entered configurations are then valid.

**Note** Before configuring a join window, you should verify that the director time is correct.

When a join window is configured and clients are detected outside the join window, the director does not send files to the client until the next configured join window. The auto-install process occurs on the client as if it were not a Smart Install client.

During the join window, clients cannot upgrade the image or configuration files except with files received from the director. Within the join window, the director passes the names and locations of the image and configuration files to the client, which then upgrades these files.

When a join window is configured, if the DHCP acknowledgment occurs outside the configured time frame, a client sends an error message that it cannot download an image or configuration file due to misconfiguration.

**Examples** This example shows how to configure the director to insert DHCP options, starting at 10 a.m. and recurring every day at this time.

Director(config)# **vstack join-window start 10:00 recurring**

This example shows how to configure the join window to start on July 4, 2009, and remain on (no end date).

Director(config)# **vstack join-window start 04 july 2009 09:00** 

This example shows how to configure the join window to start on July 4, 2009, and end on July 5, 2009.

Director(config)# **vstack join-window start 04 july 2009 10:00 end 05 july 2009**

This example shows how to configure the join window to start on July 4, 2009, at 10 a.m. and to continue for 4 hours:.

Director(config)# **vstack join-window start 04 july 2009 10:00 04:00** 

This example shows how to configure the join window to start on July 7, 2009 at 10 a.m., operate for 4 hours, recur daily at that time until July 10, when the join window ends and remains shut.

Director(config)# **vstack join-window start 07 july 2009 10:00 04:00 end 10 july 2009 recur**

You can verify join-window settings by entering the **show vstack config** privileged EXEC command on the director.

**Related Commands Command Description** 

 $\mathbf{I}$ 

**show vstack config** Displays the Smart Install configuration.

 $\blacksquare$ 

# **vstack join-window-status index**

To move a client from the join-window deny state to the held or active state, use the **vstack join-window-status index** privileged EXEC command on the Smart Install director.

**vstack join-window-status index** *client-id* {**allowed** | **held**}

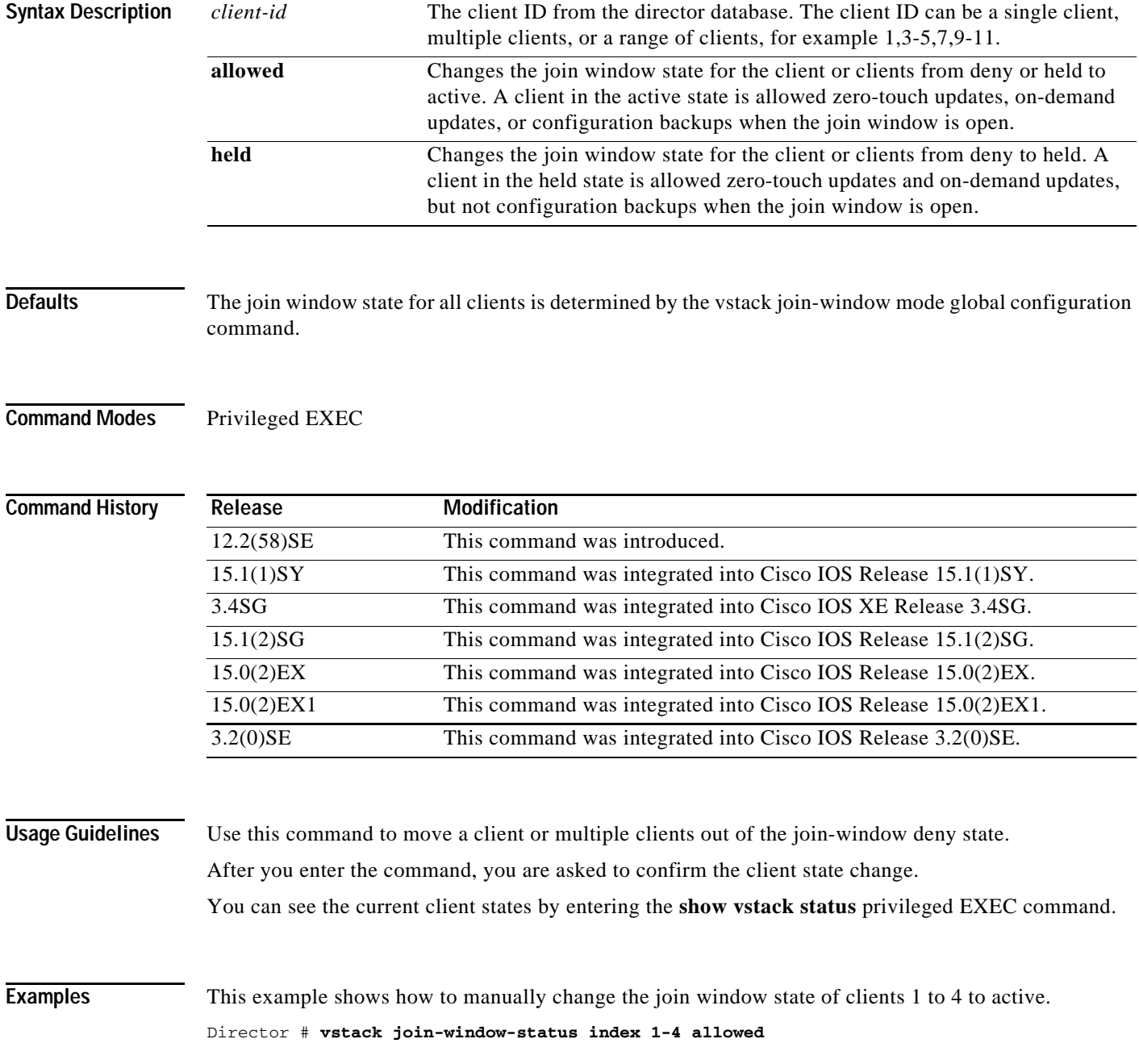

 $\mathbf{I}$ 

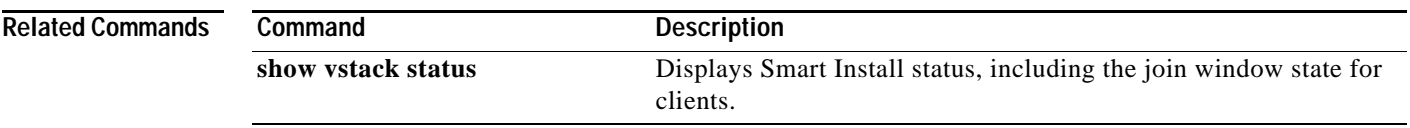

 $\blacksquare$ 

 $\mathbf I$ 

# **vstack on-hold-clients install**

To authorize an immediate image and configuration upgrade to an on-hold client or to all on-hold clients, use the **vstack on-hold-clients install** privileged EXEC command on the Smart Install director.

**vstack on-hold-clients install** {**all | client-id** *client index* **| ipaddr** *ip-address* **| mac** *mac address*} [**override**]

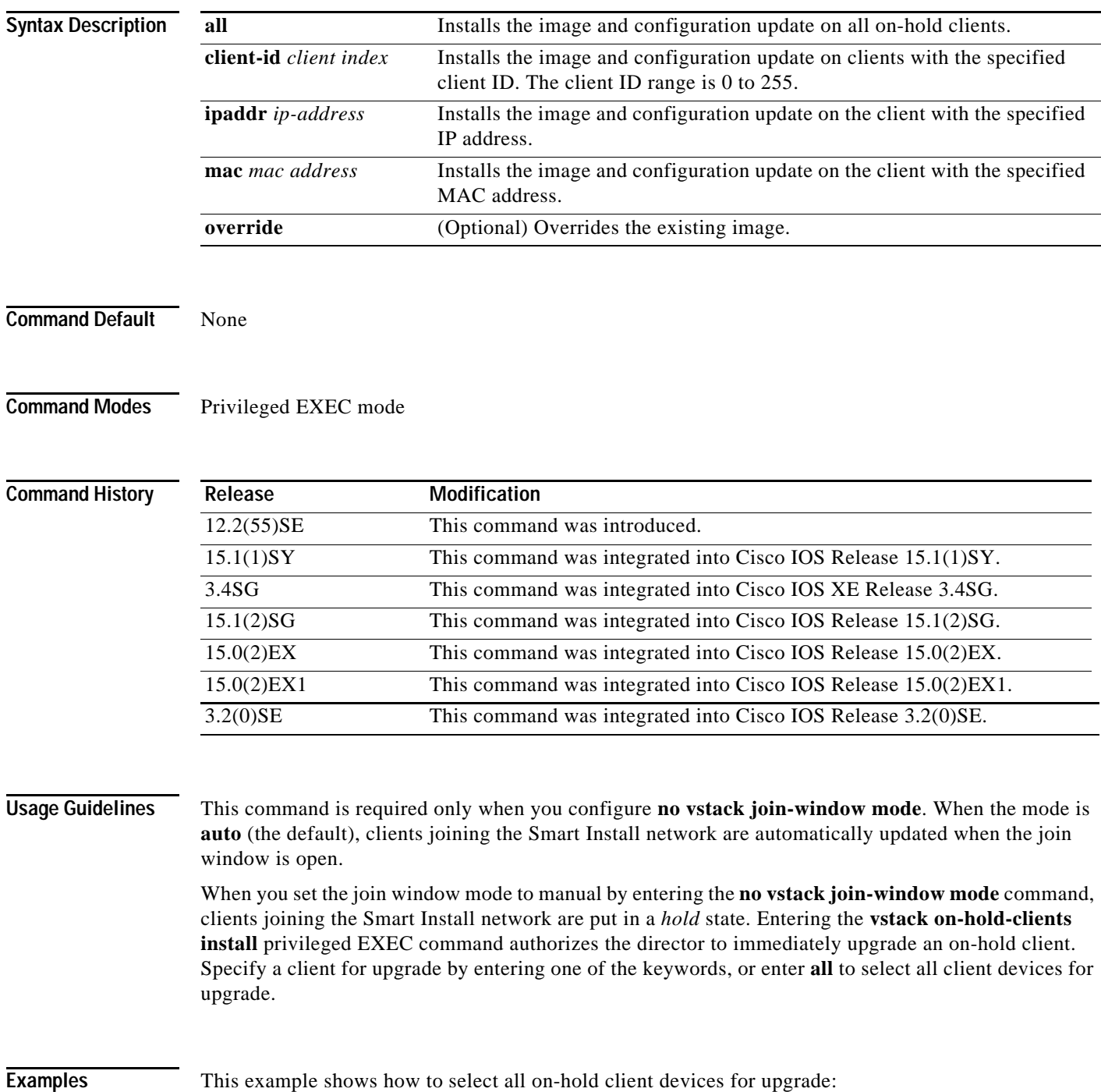

 $\overline{\phantom{a}}$ 

Director# **vstack on-hold-clients install all** 

This example shows how to specify the on-hold client for upgrade by IP address: Director# **vstack on-hold-clients install ipaddr 10.10.10.1**

**Related Commands Command Description vstack join-window mode auto** Configures the join window mode on the director. vstack on-hold-clients remove Removes a specified client from the on-hold client allowed list.

# **vstack on-hold-clients remove**

To remove a specified client or all clients from the hold state, use the **vstack on-hold-clients remove**  privileged EXEC command on the director.

**vstack on-hold-clients remove** {**all | client-id** *client index* **| ipaddr** *ip-address* **| mac** *mac address*}

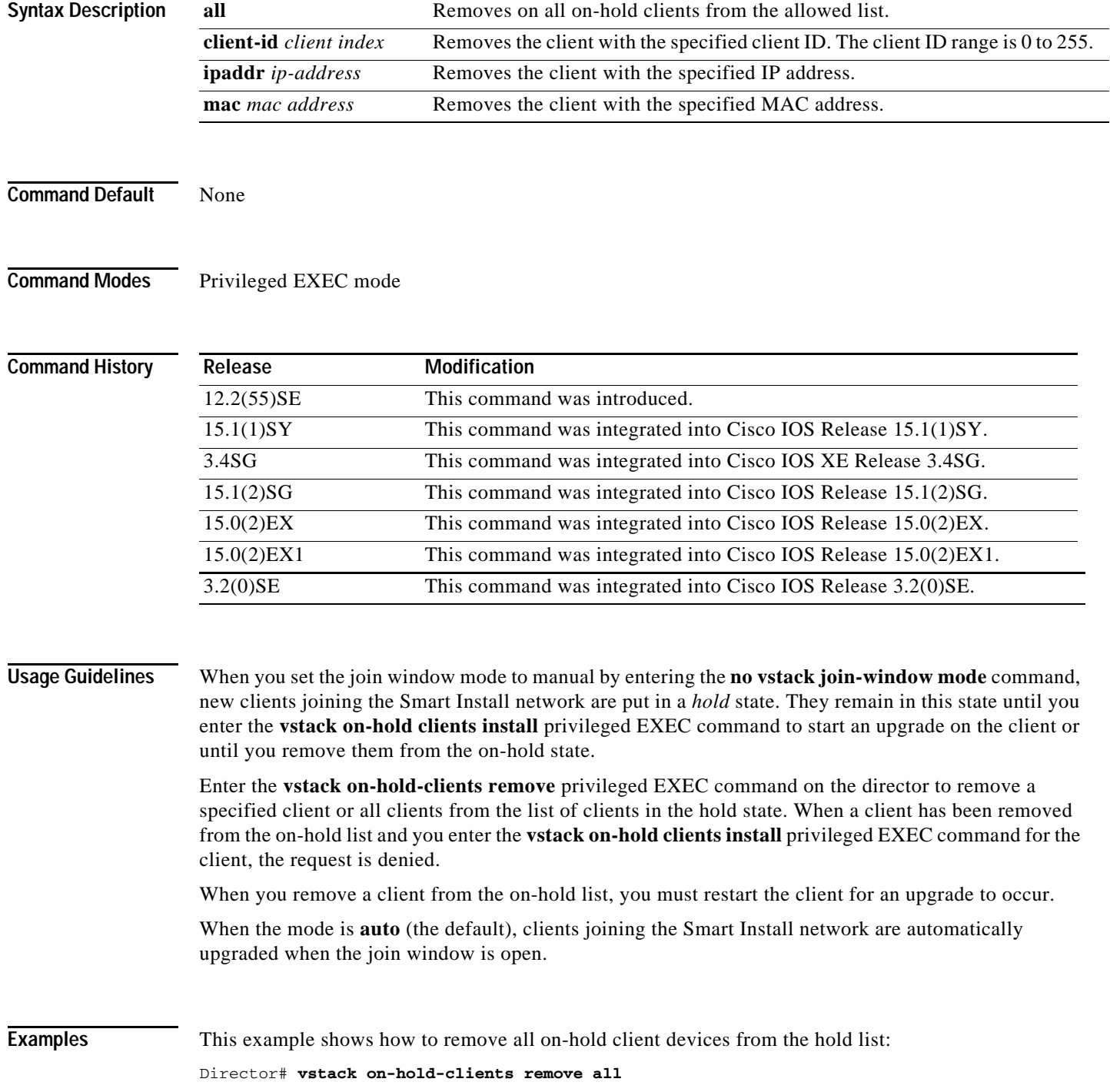

 $\overline{\phantom{a}}$ 

**The Contract of the Contract of the Contract of the Contract of the Contract of the Contract of the Contract of the Contract of the Contract of the Contract of the Contract of the Contract of the Contract of the Contract** 

This example shows how to specify the on-hold client for removal by IP address: Director# **vstack on-hold-clients remove ipaddr 10.10.10.1**

**Related Commands Command Command Description vstack join-window mode auto** Configures the join window mode on the director. **vstack on-hold-clients install** Authorizes the director to grant an immediate upgrade to an on-hold client.

 $\mathbf I$ 

# **vstack script**

To identify the default post install file for the clients, use the **vstack script** global configuration command on the Smart Install director. To remove the configuration file as the default, use the no form of this command.

⋗

**Note** This command is available only on switches. This command is not available when a router is the Smart Install Director.

**vstack script** *location post\_install\_filename*

**no vstack script**

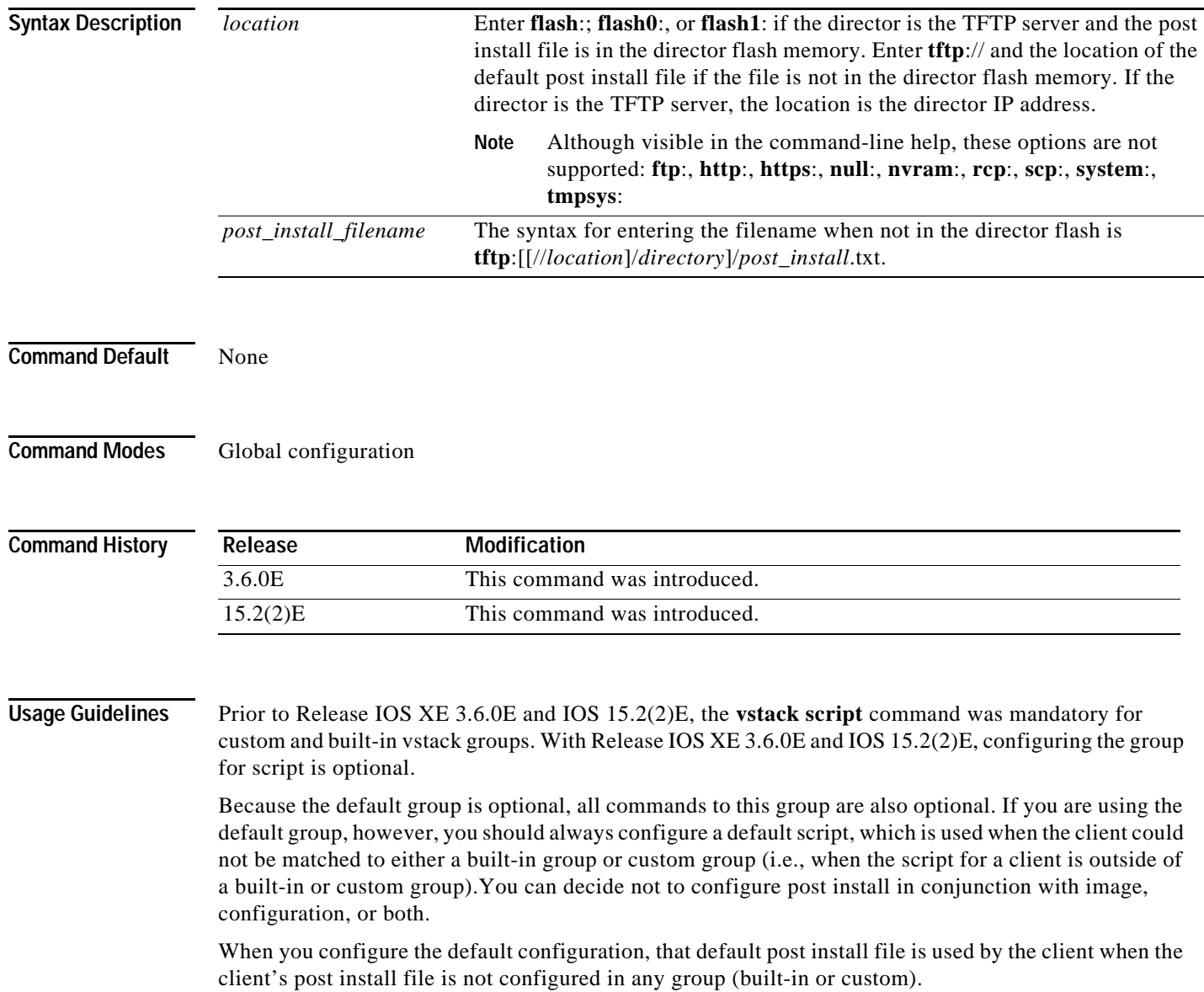

Although you can enter this command on any device running a Smart Install image, the configuration does not take affect if the switch is not the director. Only configuration commands entered on a director are valid. If the client switch becomes the director, the entered configuration becomes valid.

Use this command to define the post install script when all switches in the network have the same product ID (PID). The post install file is a text file that contains the post install command to be downloaded to the client.

A smart install client sends an error message if it cannot download the script. This could stem from one of the following:

- **•** a misconfiguration on the director
- **•** the unavailability of the script
- **•** a join window is configured and the client attempts to join the group outside the join window

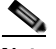

**Note** This statement is relevant only for default mode. SMI offers two types of customization: group (MAC, stack, and connectivity; and product-id based) and built-in. Post install is configurable in three modes: default, custom group, and built-in.

**Examples** This is an example of Smart Install default configuration when only one type of product ID (24-port Catalyst 2960) exists in the network, the director is the TFTP server, and the post install file is in the director flash memory:

Director(config)# **vstack script flash:2960-24-lanbase-post\_install.txt**

This is an example of Smart Install default configuration when only one type of product ID (24-port Catalyst 2960) exists in the network and the post install file is not in the director flash memory:

Director(config)# **vstack script tftp://1.1.1.10/2960-24-lanbase-post\_install.txt**

You can verify Smart Install settings by entering the **show vstack config** privileged EXEC command.

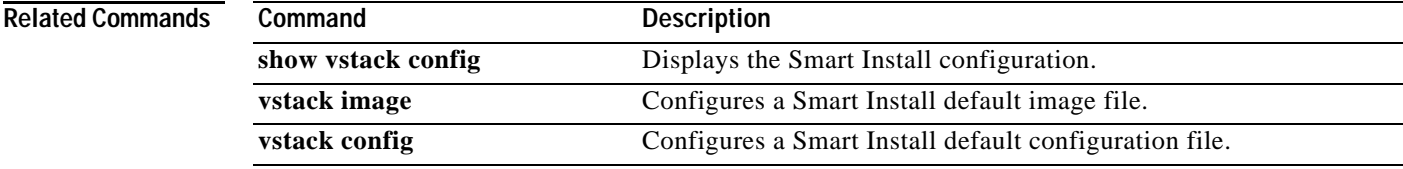

**The Contract of the Contract of the Contract of the Contract of the Contract of the Contract of the Contract o** 

 $\mathsf I$ 

# **vstack startup-vlan**

To specify the default VLAN that the director should use for Smart Install management, use the **vstack startup-vlan** global configuration command.

**vstack startup-vlan** *vlan\_value*

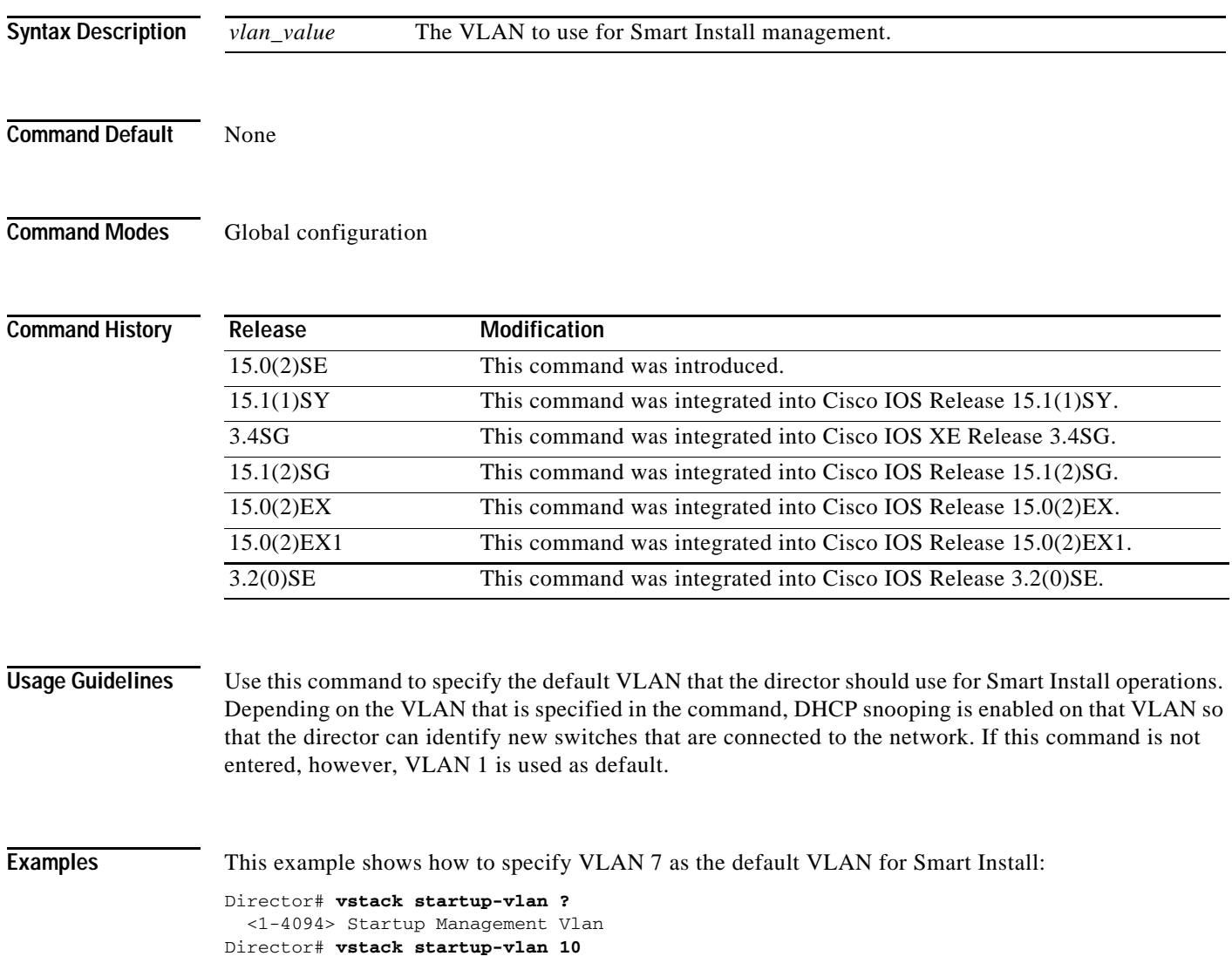

**The Contract of the Contract of the Contract of the Contract of the Contract of the Contract of the Contract of the Contract of the Contract of the Contract of the Contract of the Contract of the Contract of the Contract** 

### **vstack tar**

To archive files into a tar file, use the **vstack tar** privileged EXEC command on the director. **vstack tar** *destination-url* [*source-url*]

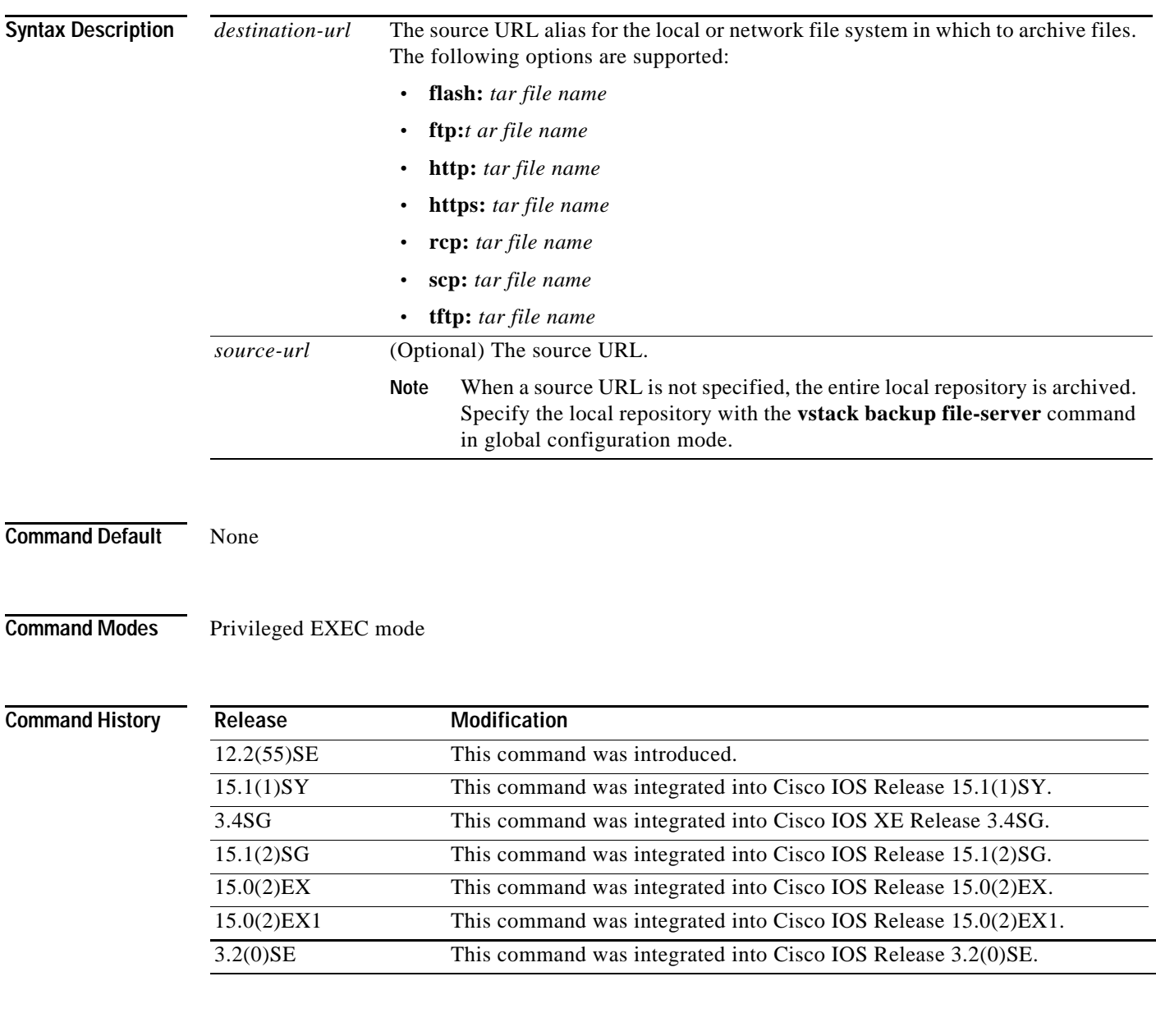

 $\overline{\phantom{a}}$ 

**Usage Guidelines** Use the **vstack tar** command in privileged EXEC mode on the director to create a tar file into which to write files. Specify the destination URL for the local or network file system and the name of the tar file to be created. Specify the source URL (optional).

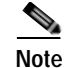

If you do not specify a source URL, the local repository is archived. Specify the local repository with the **vstack backup file-server** global configuration command.

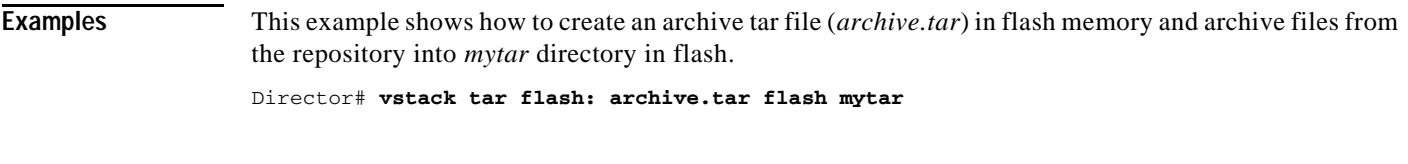

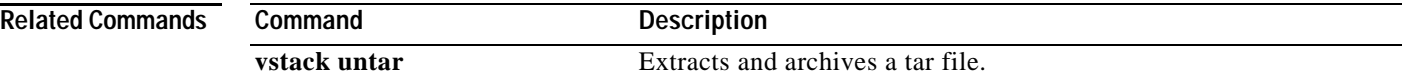

a ka

## **vstack untar**

 $\mathbf{I}$ 

To extract archived tar files into a directory, use the **vstack untar** privileged EXEC command on the director.

**vstack untar** *source-url* [*destination-url*]

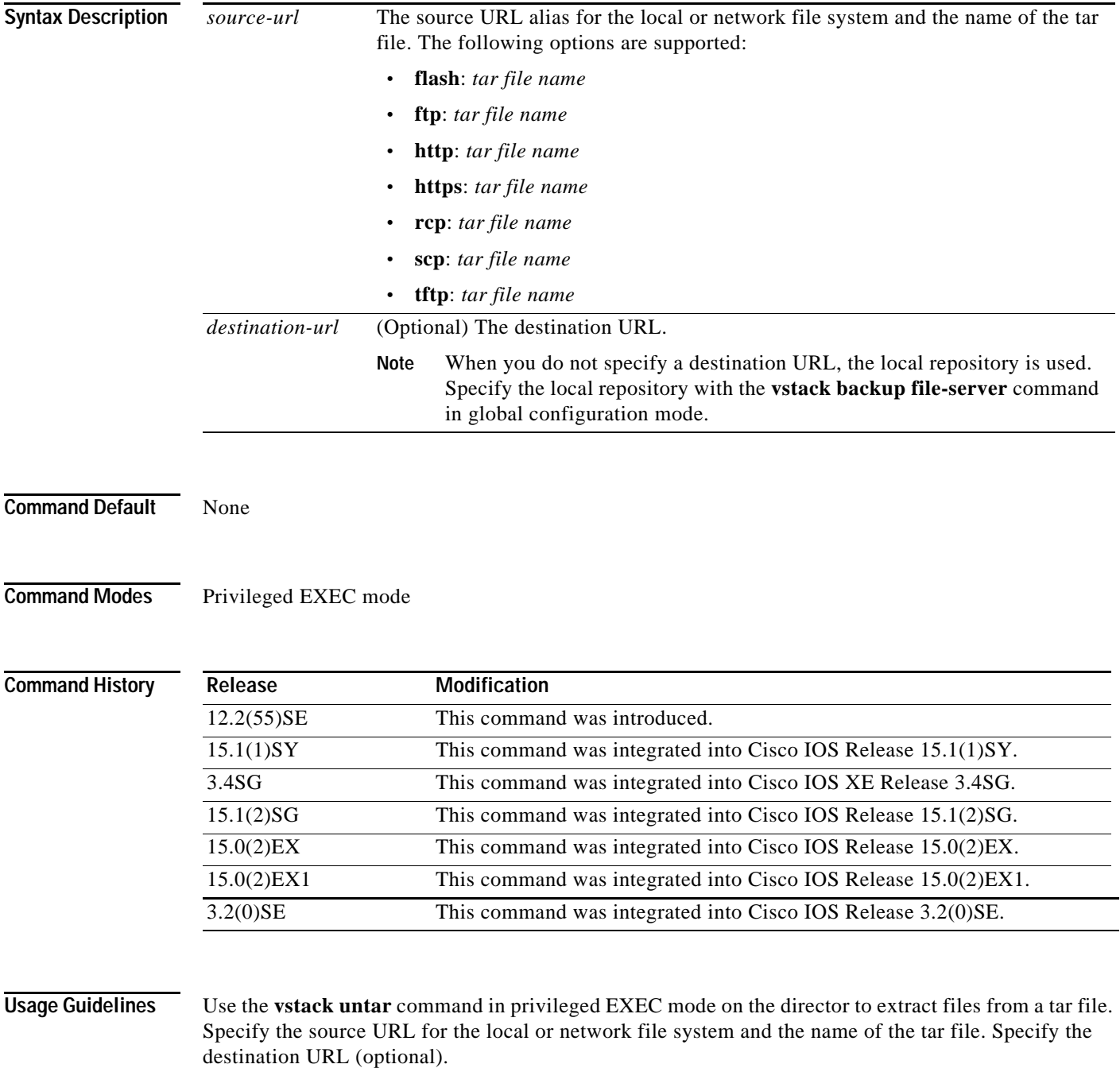

**The Second** 

 $\mathbf I$ 

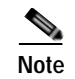

**Note** When you do not specify a destination URL, the local repository is used. Specify the local repository with the **vstack backup file-server** command in global configuration mode.

### **Examples** This example shows how to extract the tar file *archive.tar* from flash memory into the local repository. Director# **vstack untar flash: archive.tar**

**Related Commands** 

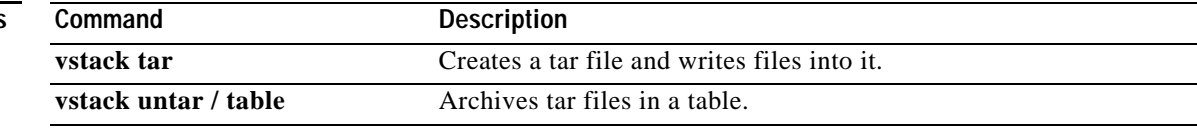

# **vstack untar / table**

 $\mathbf{I}$ 

To list the contents of a tar file, use the **vstack untar/ table** privileged EXEC command on the director.

**vstack untar/table** *source-url* 

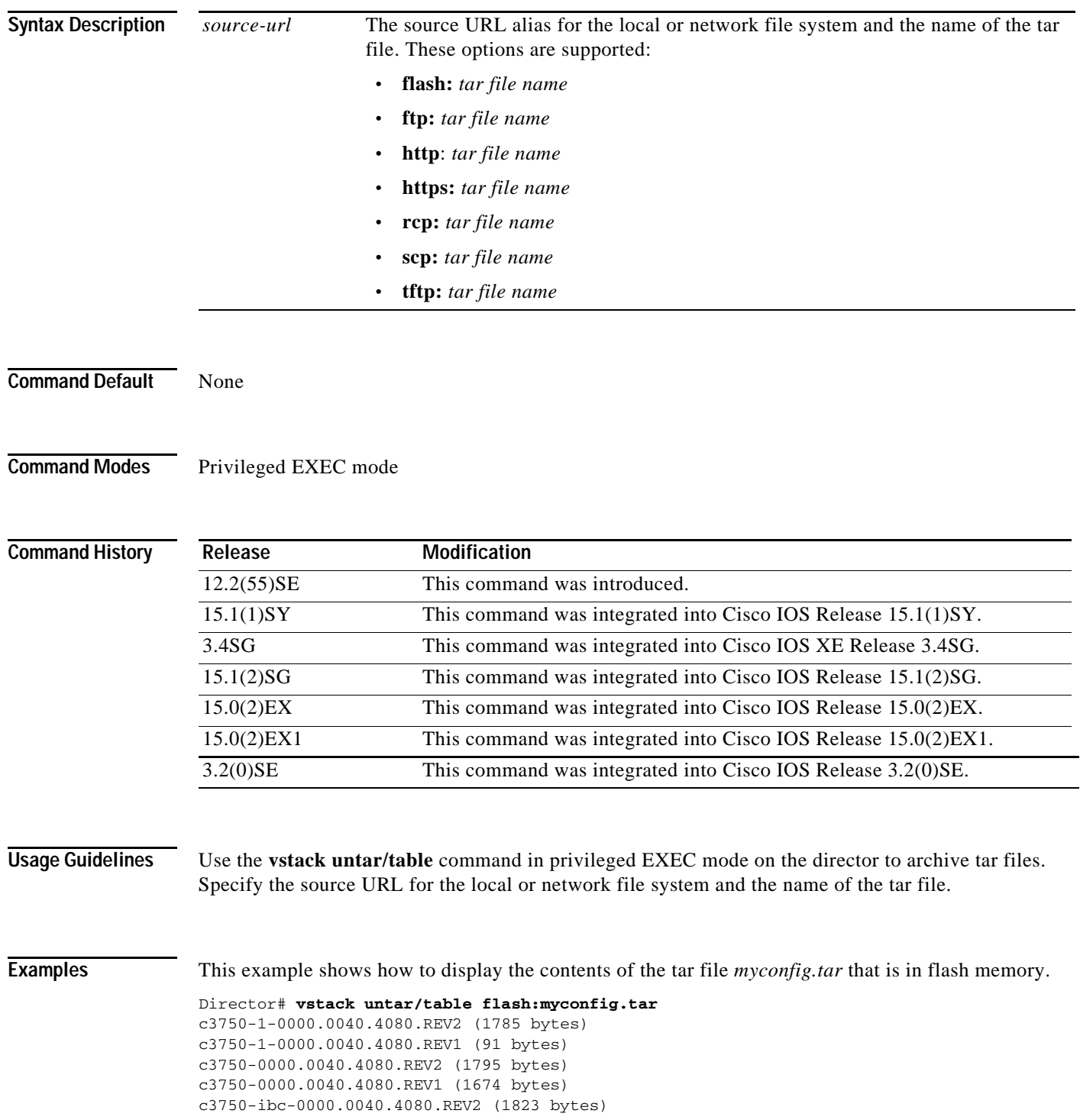

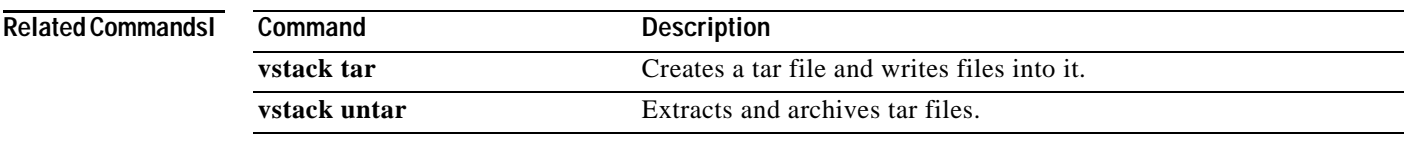

### **vstack vlan**

To configure Smart Install VLANs for DHCP snooping, use the **vstack vlan** global configuration command on the Smart Install director. To remove a Smart Install management VLAN, use the **no** form of this command.

**vstack vlan** *vlan-range*

**no vstack vlan** *vlan-range*

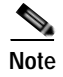

**Note** This command is not valid when the director is a router.

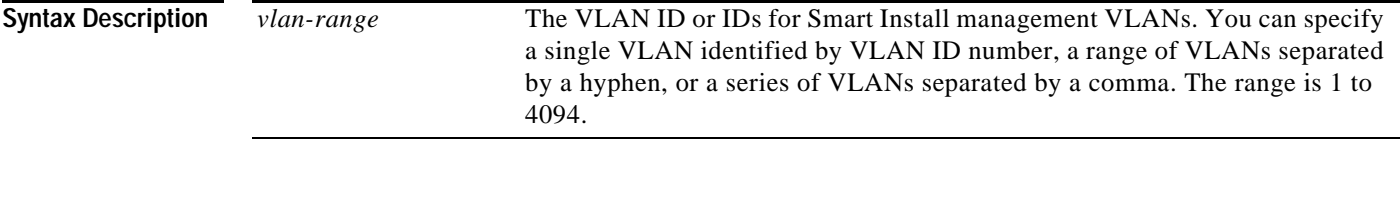

**Defaults** The default Smart Install management VLAN is VLAN 1.

### **Command Modes** Global configuration

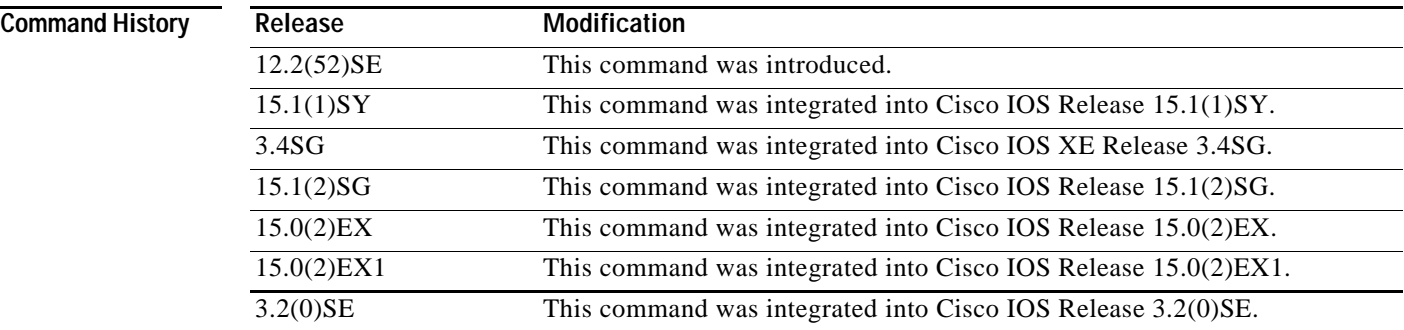

 $\mathbf I$ 

**Usage Guidelines** Although you can enter this command on any device running a Smart Install image, the configuration does not take effect if the device is not the director. Only configuration commands entered on the director are valid. If the client becomes the director, the entered configurations are then valid.

> When Smart Install is enabled on the director, DHCP snooping is automatically enabled on VLAN 1. You can, however, use the **vstack startup-vlan** global configuration command to specify another default VLAN instead of VLAN 1.

There is no limit to the number of Smart Install VLANs that you can configure.

This command does not apply to routers.

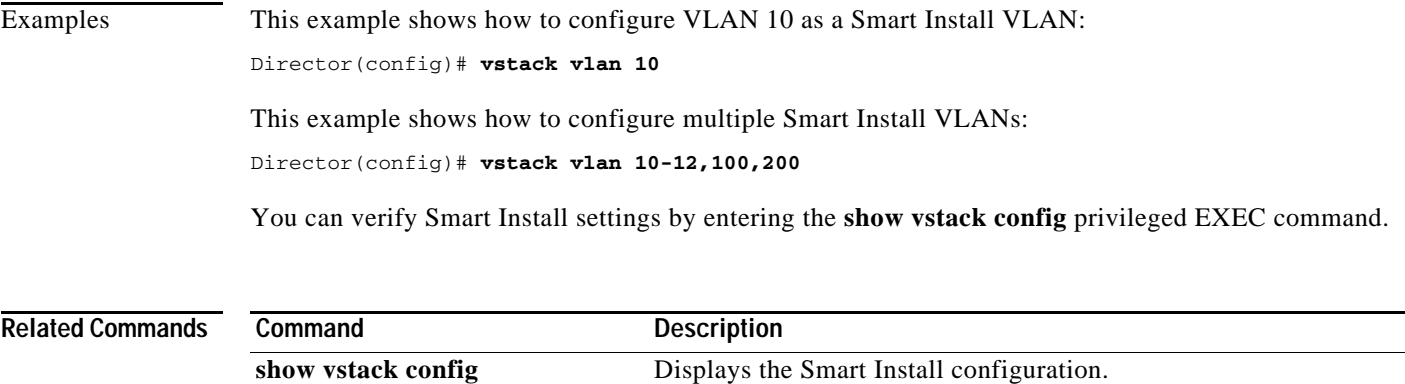